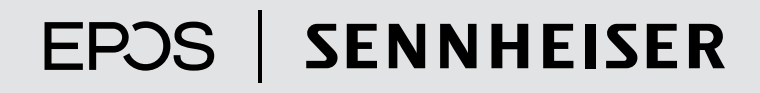

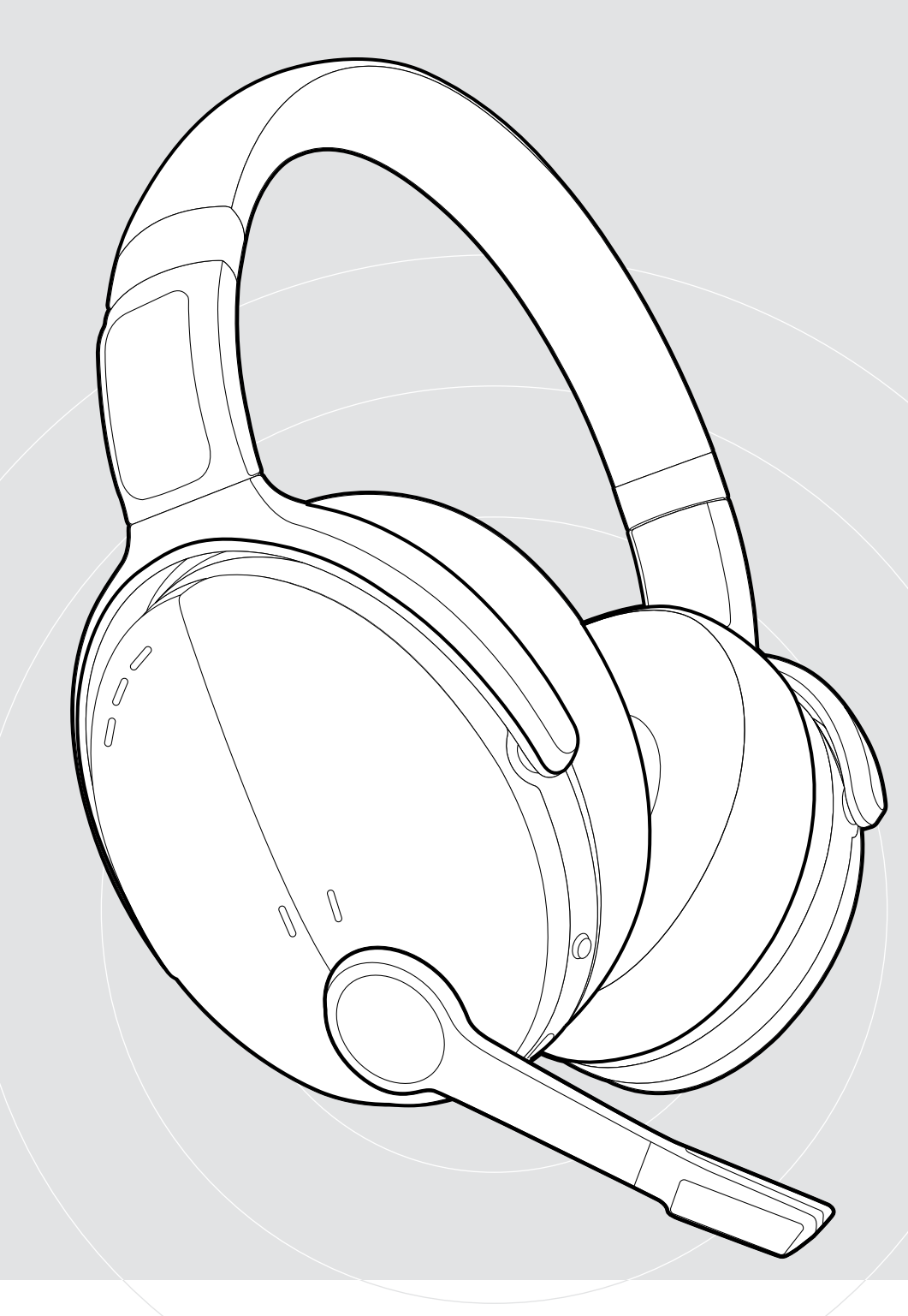

# ADAPT 560 II | ADAPT 561 II

具有主动降噪功能的· 贴耳式蓝牙® 耳机

用户指南

Model: SCBT14 | BTD 800 USB | SCBT16

 $\overline{1}$ 

# 目录

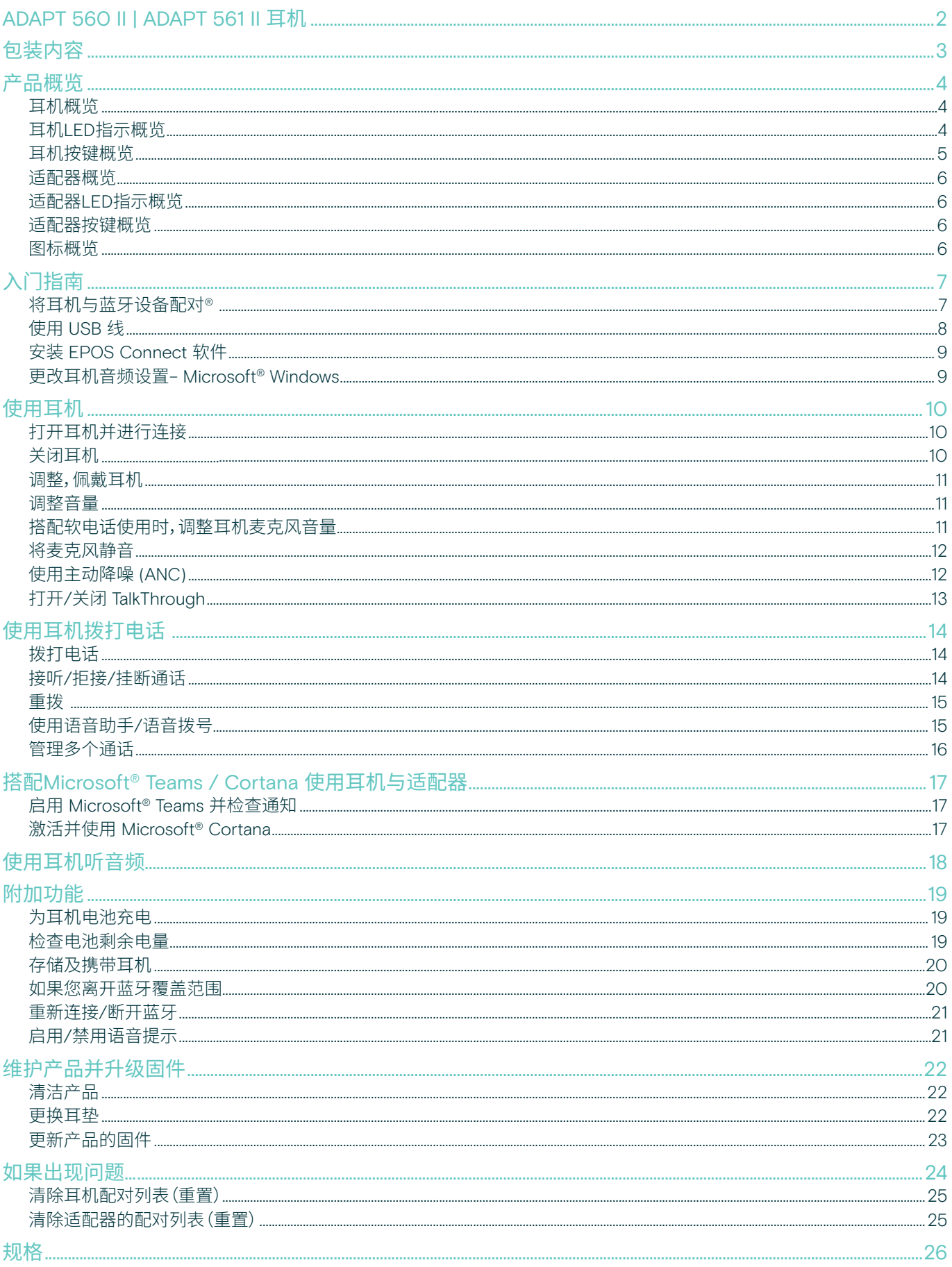

# <span id="page-2-0"></span>ADAPT 560 II | ADAPT 561 II 耳机

无论在开放的办公室还是在旅途中,都能消减噪音,使您专注于工作,灵活高效。精巧的麦克风杆使通话更清晰,  语音清晰度更高;在嘈杂的情况下使用主动降噪功能,让您更加专注。

无论是在商务会议中还是在办公桌前,多点连接可让您在两个蓝牙® 设备之间进行切换。 柔软的贴耳式佩戴风格为您带来全天候的舒适感,精巧便携设计让您拥有一款便利,时尚的商务级音频工具。

ADAPT 500 II 系列针对UC 优化并获得 Microsoft Teams 认证,可提供所有专业参数,为您提供出色的立体声音效。 这款耳机具有长达 46 小时的电池续航时间,并能适应于您的工作方式,助您提升工作效率。

#### 主要优点与特性

#### 实现更清晰的通话

精巧的可折叠麦杆和两个高级麦克风,  可以优化语音拾取,让您的一切通话更加清晰

#### 随时随地集中精力

四个主动降噪麦克风可降低背景噪音,  让您专注于工作,并配有长毛绒耳垫,  可实现良好的声音隔离

已通过 Microsoft Teams 认证并针对统一  通信进行了优化,确保清晰的通话

让您的工作得心应手 便携式设计,精致的麦克风杆,卓越音质,  具有降噪功能,长时间续航

享受舒适便捷 柔软的贴耳式设计,让您一整天畅享舒适。 耳罩采用可旋转和双重可折叠设计,  可平整地收纳到便携盒中

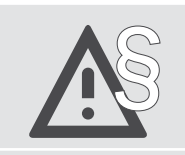

§ 有关安全说明,请参阅"安全指南"。

i 配件列表可在 eposaudio.com 上的产品页面上找到。

#### 注册商标

Bluetooth® 字标和徽标是归 Bluetooth SIG, Inc. 所有的注册商标,DSEA A/S 经许可使用此类标志。

USB Type-C® 和 USB-C® 是 USB Implementers Forum的商标。

高通 aptX 是高通技术国际有限公司的产品,高通是高通公司的商标,在美国和其他国家注册,经许可使用。aptX 是高通技术国际有限公司的商标,在美国和其他国家注册, 经许可使用。

所有其他商标均为其各自所有者的资产。

<span id="page-3-0"></span>包装内容

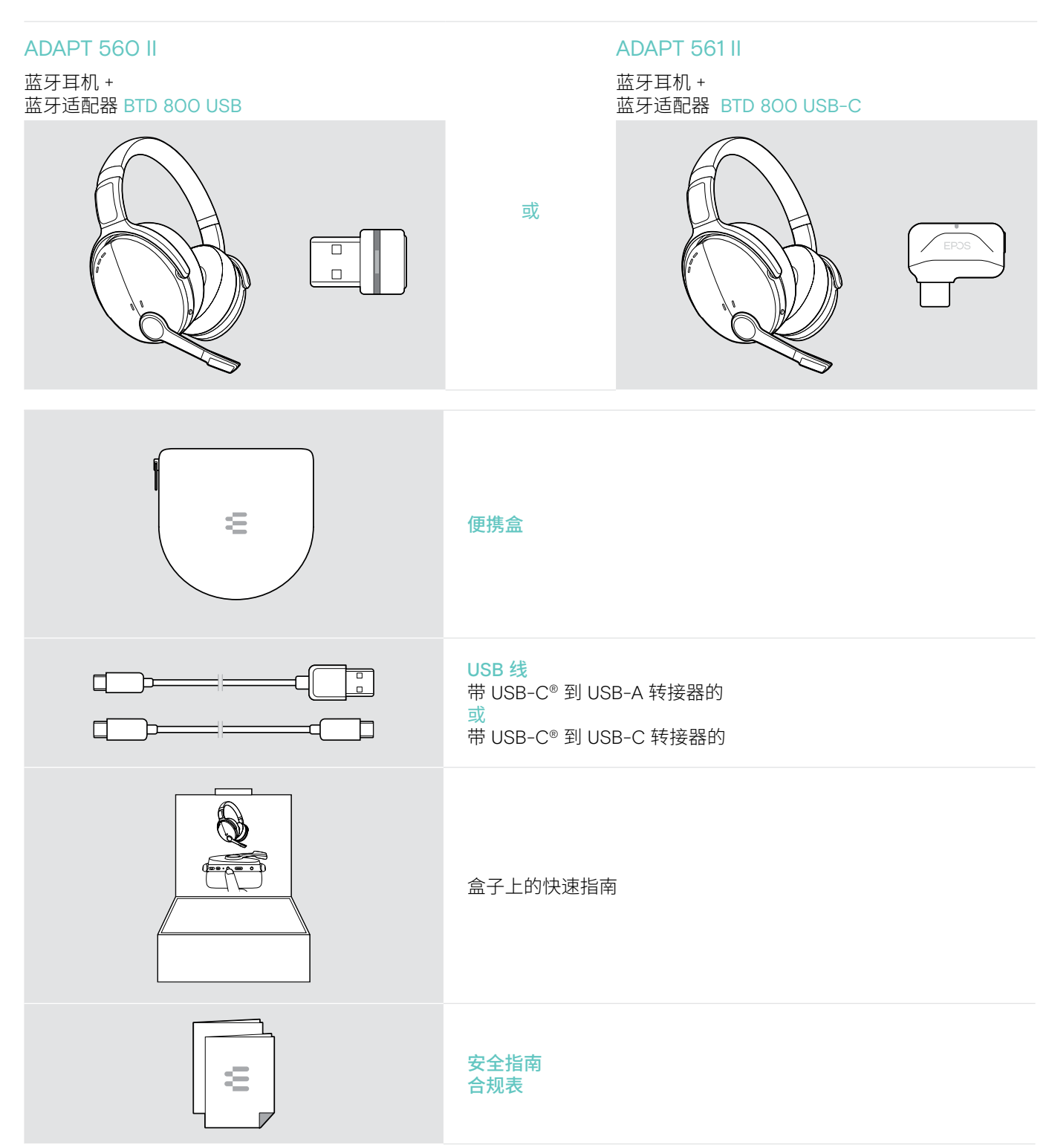

# <span id="page-4-0"></span>产品概览

## 耳机概览

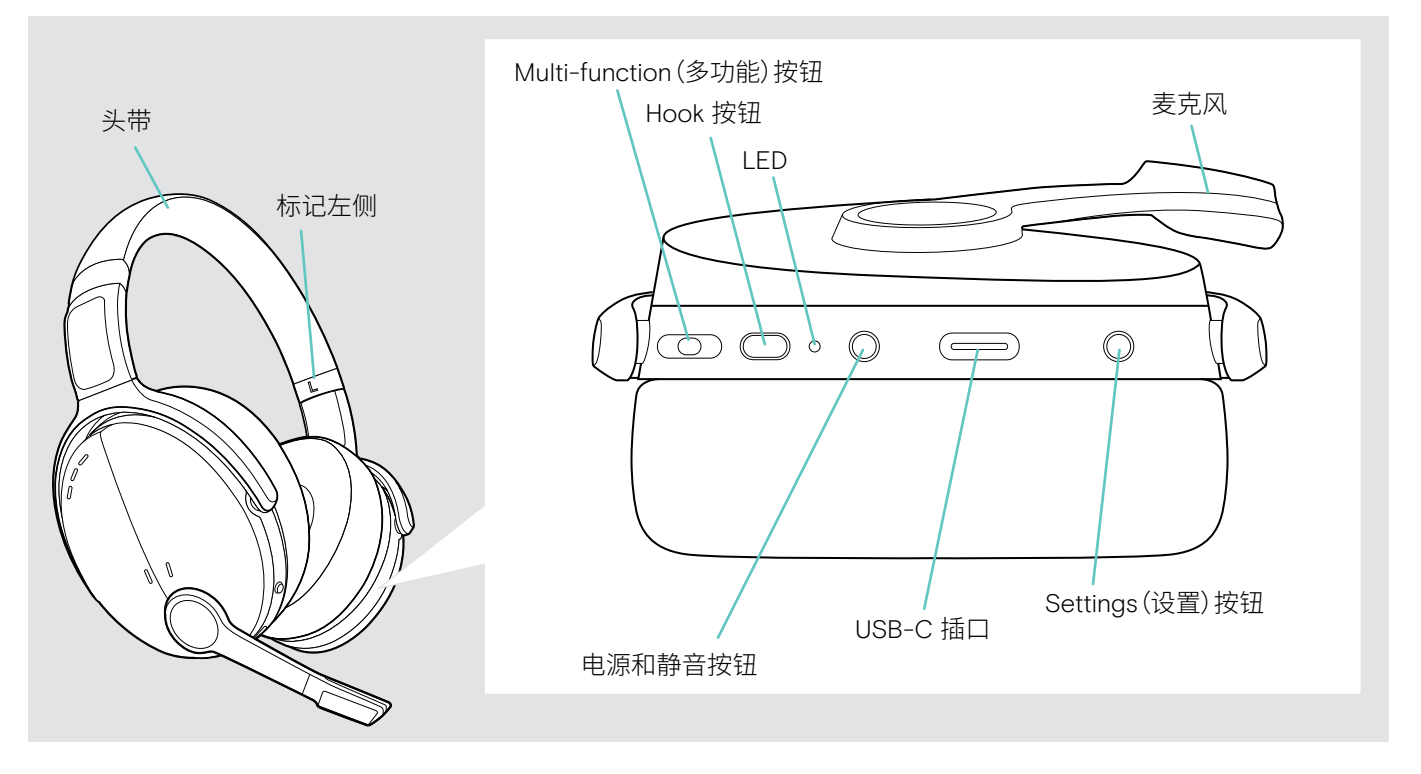

耳机LED指示概览

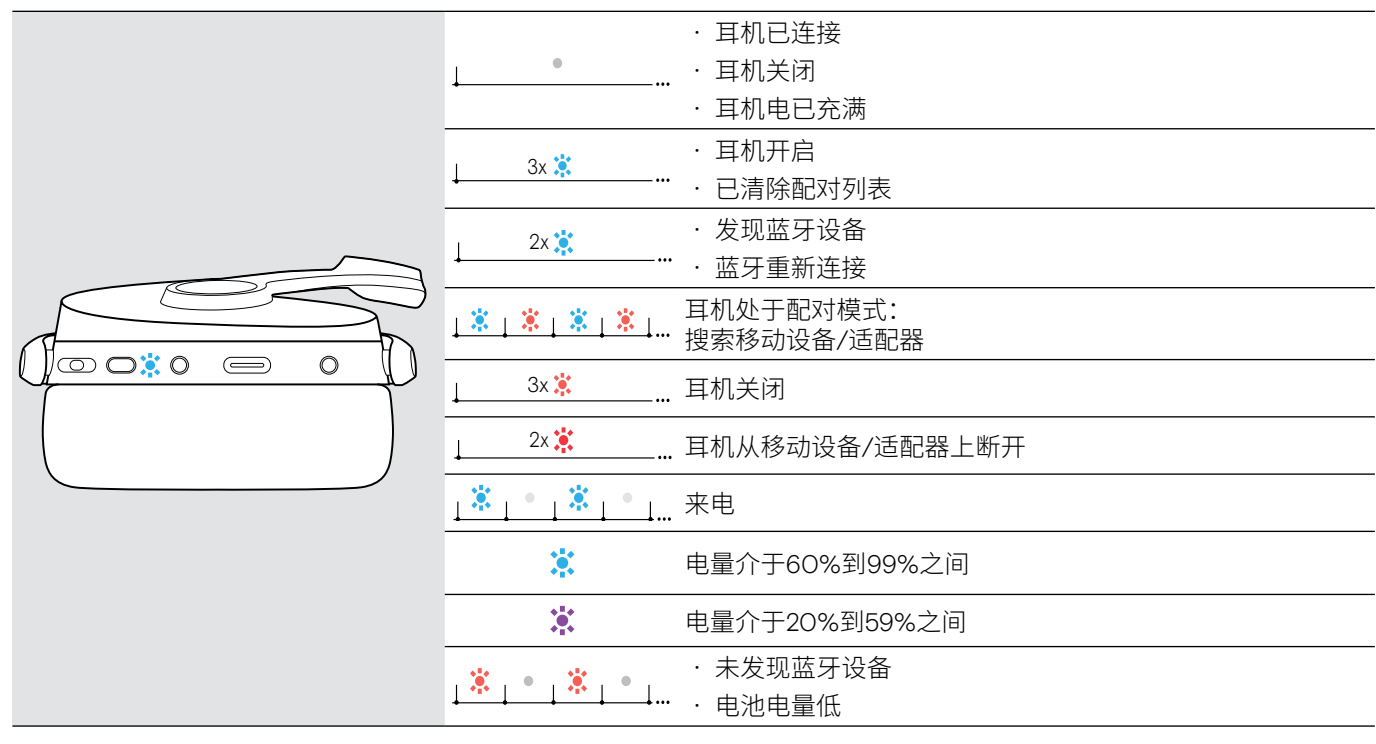

\*耳机连接成功后,LED 熄灭。

## <span id="page-5-0"></span>耳机按键概览

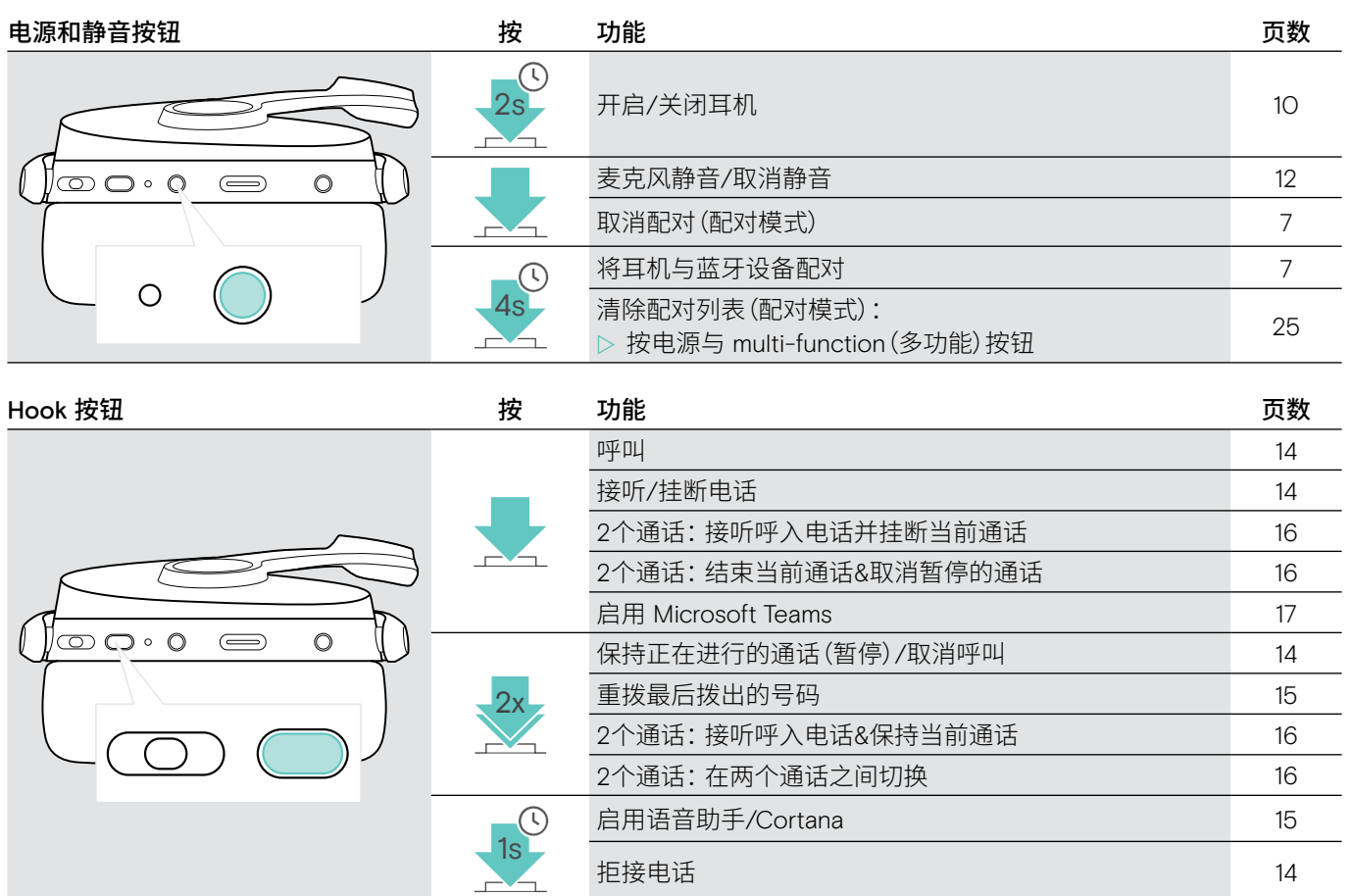

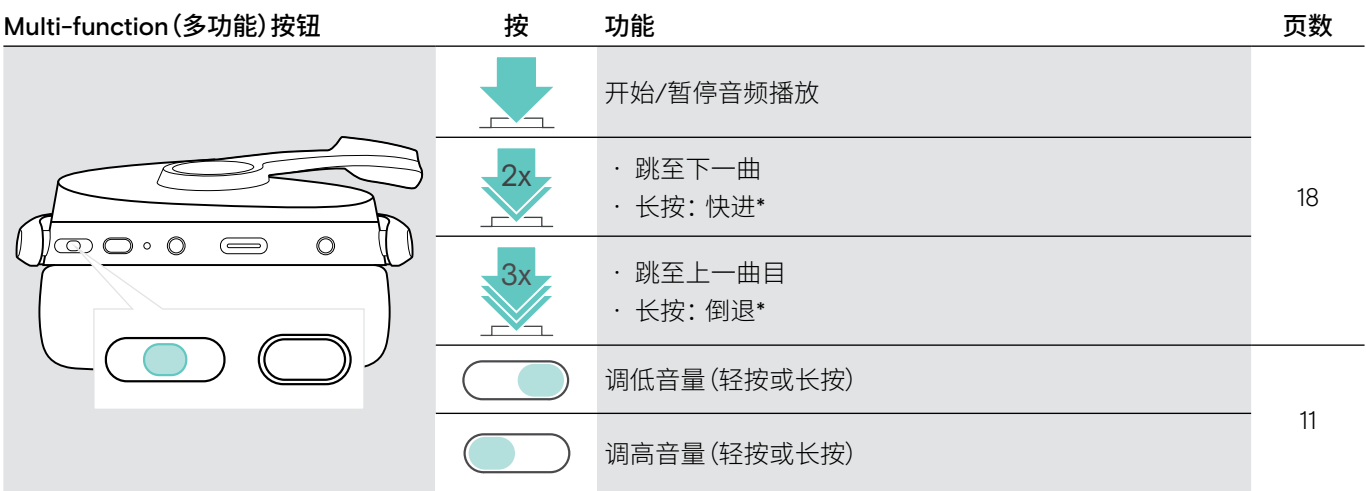

\* 并非所有连接的蓝牙设备都支持这些功能。

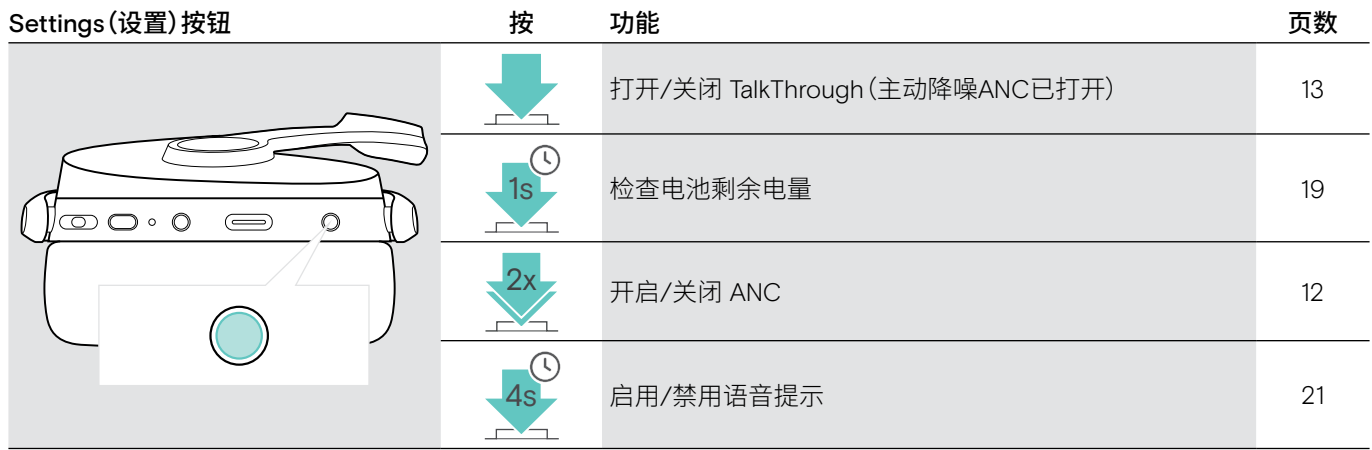

## <span id="page-6-0"></span>适配器概览

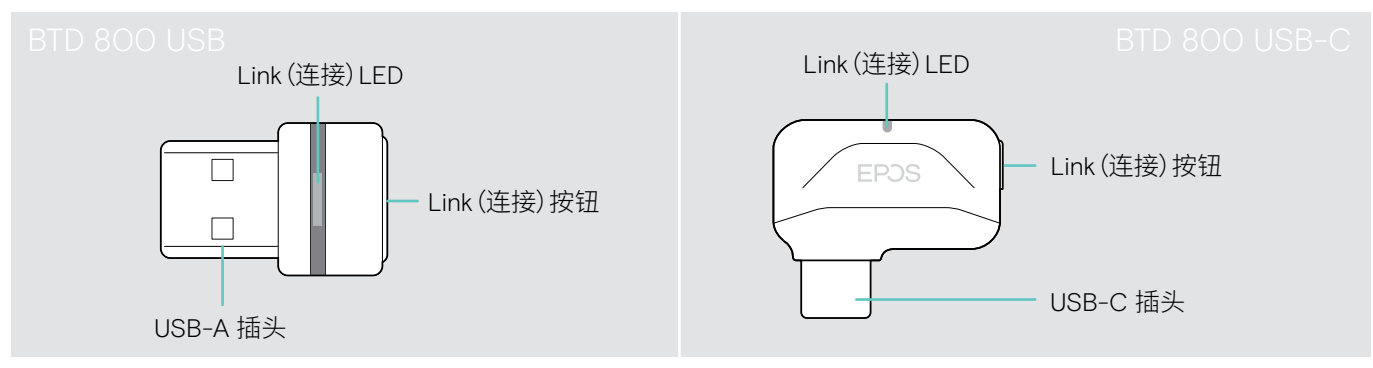

### 适配器LED指示概览

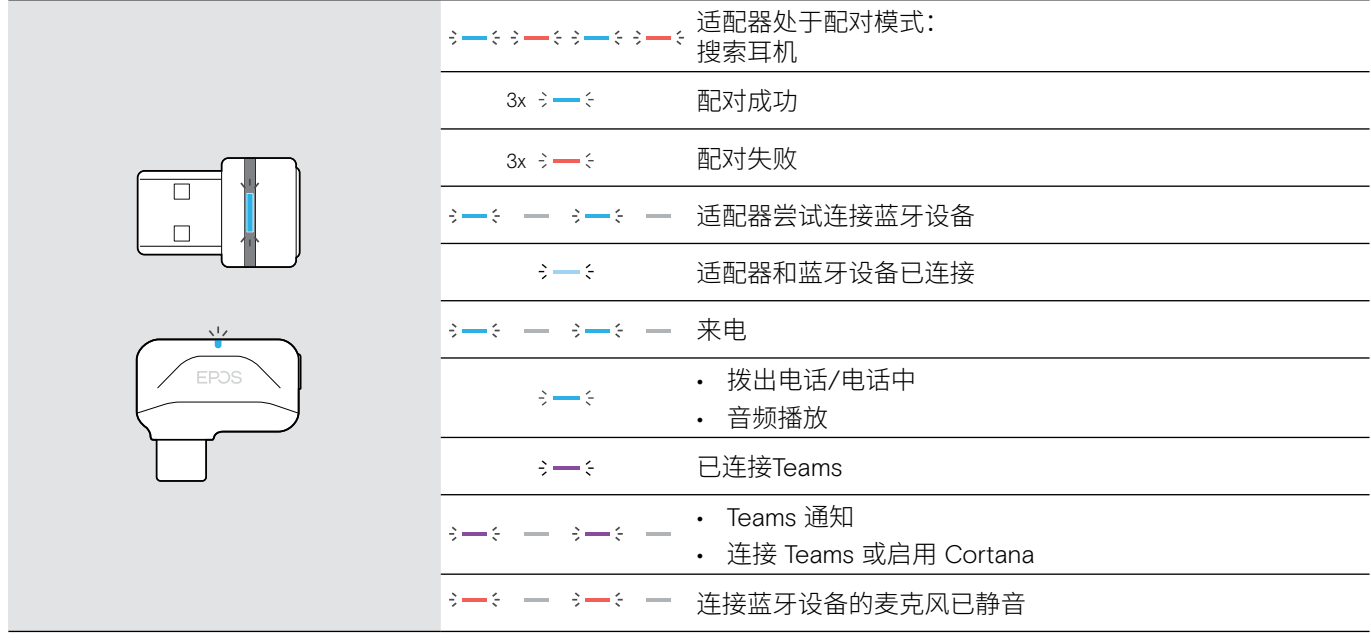

#### 适配器按键概览

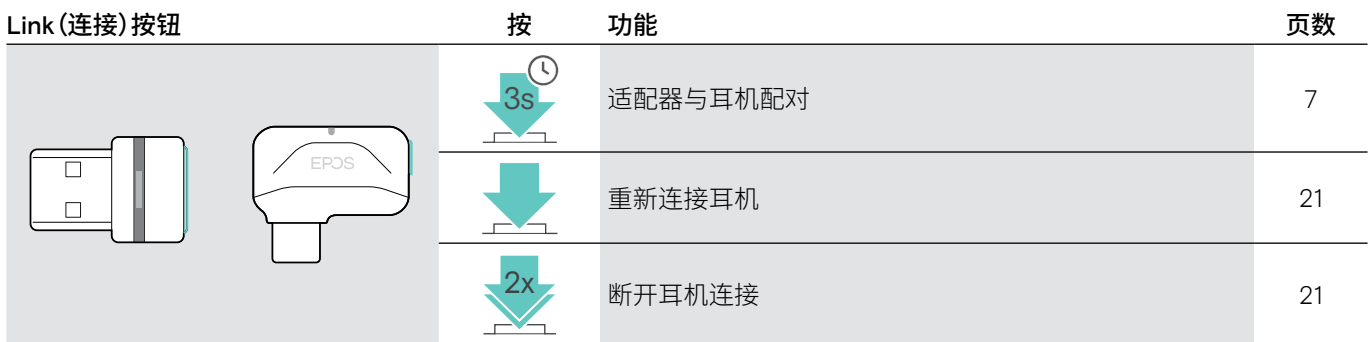

## 图标概览

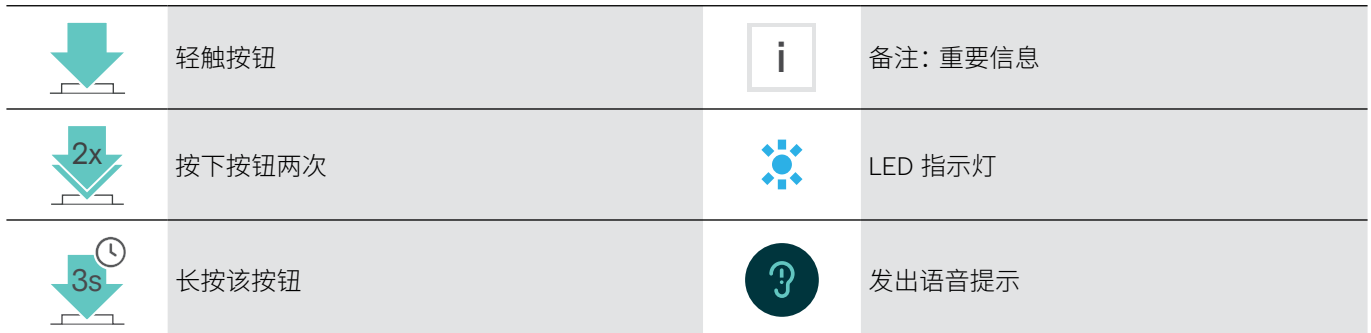

# <span id="page-7-0"></span>入门指南

#### <span id="page-7-1"></span>将耳机与蓝牙设备配对®

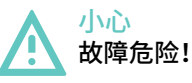

移动设备传输的无线电波会影响敏感和未受保护设备的运行。

▷ 仅在允许的情况下使用蓝牙。

耳机符合蓝牙 5.0 标准。蓝牙设备需要支持蓝牙耳机免提规范 (HFP),耳机配置文件 (HSP),音频/视频远程控制规范(AVRCP), 高级音频分配协议 (A2DP)

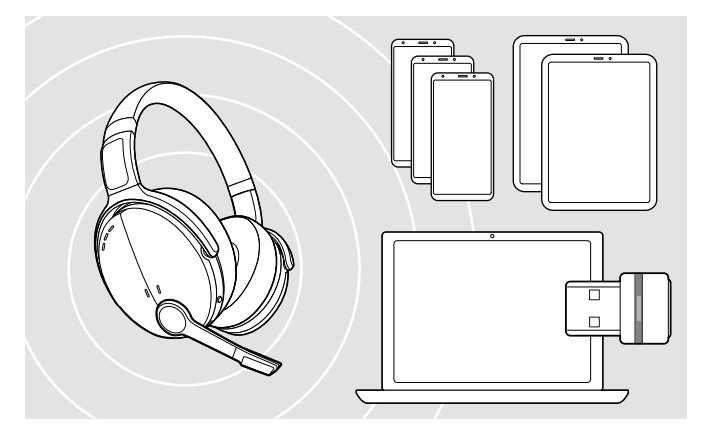

如果想通过蓝牙传输数据,首先需要将耳机与无线设备配对。 包装内的适配器已与耳机配对。

耳机可以记忆存储最多八台配对的设备。  如果把耳机与第九台设备配对,  那么最先配对的设备记录将被删除。  如果要重新建立与此设备的连接,则需要再次配对。

耳机可以同时连接两台配对的蓝牙设备。您只能通过断开其 中一台已连接的设备来连接另一台设备。

#### <span id="page-7-2"></span>通过适配器来连接耳机

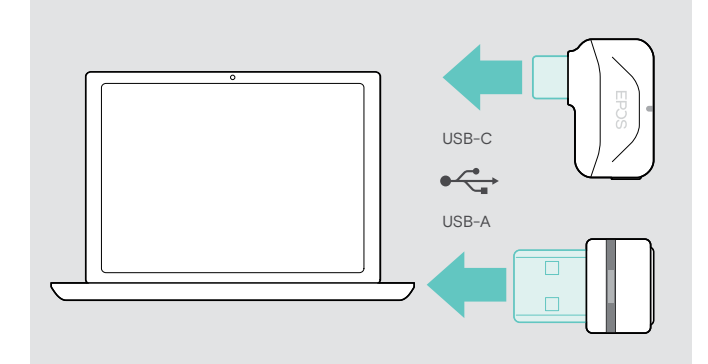

无线连接耳机至电脑,请使用 BTD 800 USB 或 BTD 800 USB-C适配器。

包装里的适配器与耳机已配对。

- $\triangleright$  开启耳机 $($ 见第 [10](#page-10-1)页 $)$ 。
- X 将适配器插入电脑的 USB 端口。

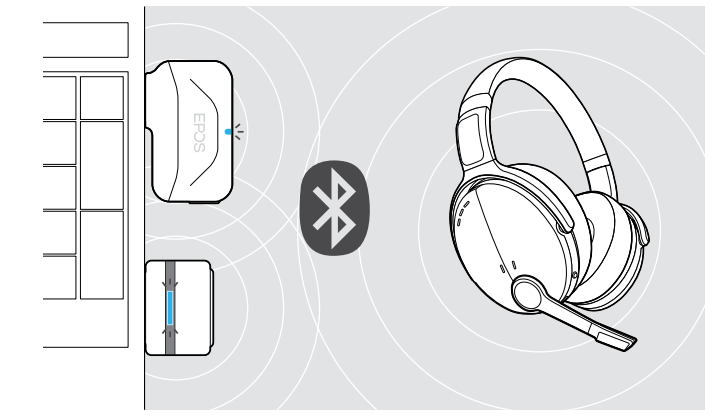

适配器的 LED 在搜索时闪蓝光,当成功连接至耳机时,  则变为暗蓝色。

 $\rightarrow -\leftarrow -\leftarrow -\rightarrow -\leftarrow$ 

如果启用了 Microsoft Teams:适配器连接到Teams, 

LED亮紫色光, 而不是蓝色光。<br>**〇、**⊱一÷ 一 ÷一÷ 一 ▶ ÷**— ÷ ロ】j >** 

适配器显示 Teams 通知(见第 [17](#page-17-2)页)。

#### 如果要手动配对耳机与适配器,请激活两者的配对模式:

▷ 长按耳机的电源按钮与适配器的按钮, 直到 LED 指示灯交替闪烁蓝光和红光。适配器与耳机连接后, 适配器亮暗蓝光。

i

#### <span id="page-8-0"></span>通过蓝牙将耳机与移动设备配对

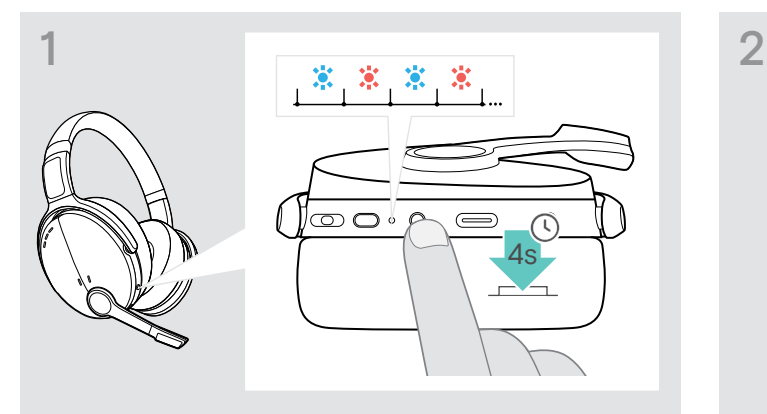

▷ 长按电源按钮直到 LED 指示灯闪烁蓝光和红光。 耳机处于配对模式。

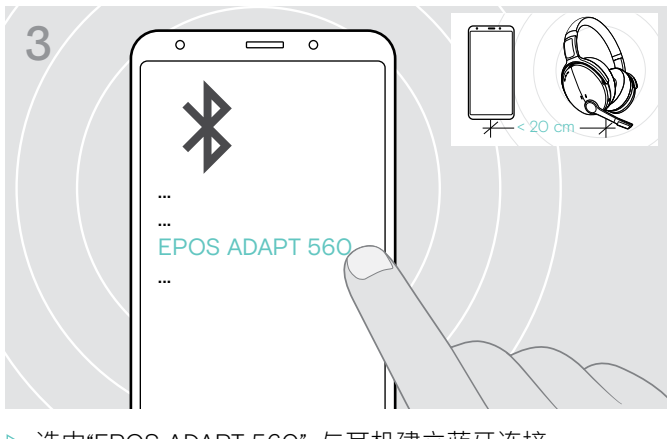

▷ 选中"EPOS ADAPT 560",与耳机建立蓝牙连接。 耳机找到要连接的设备后,LED 会闪两下蓝光。

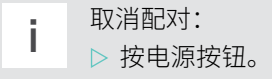

# 使用 USB 线

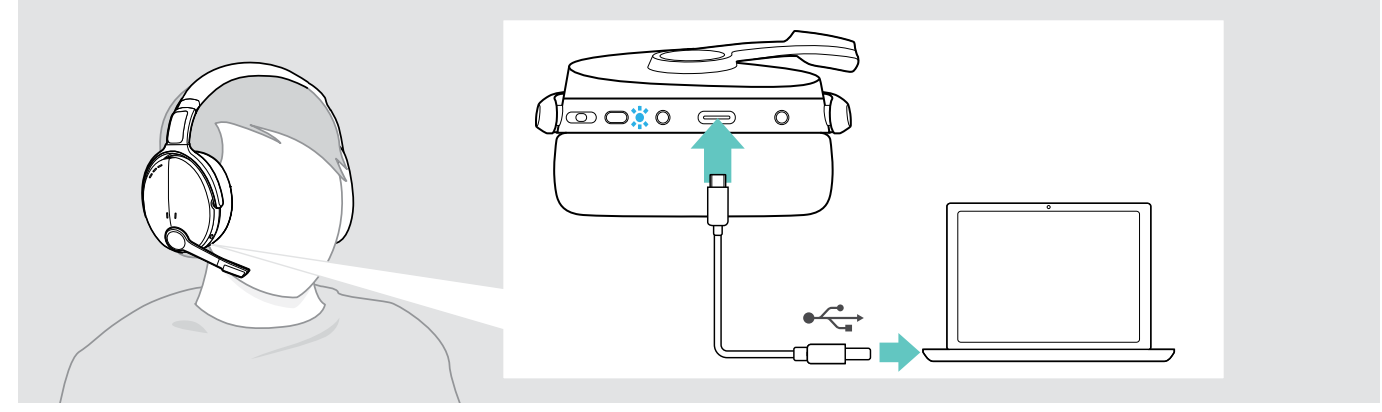

▷ 将 USB 线连接至耳机和电脑的 USB 插槽口上。

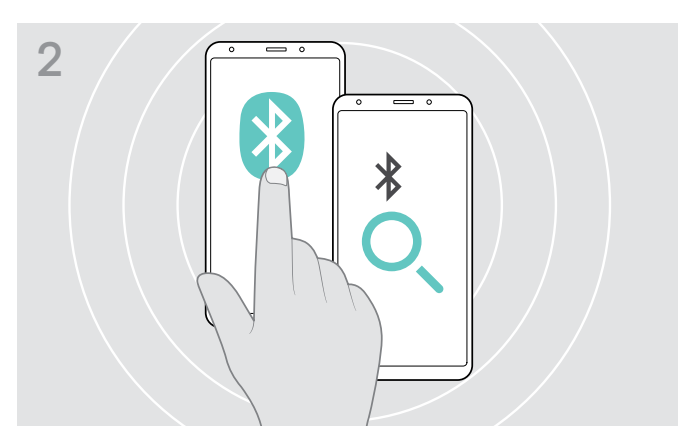

▷ 打开移动设备的蓝牙功能,搜索蓝牙设备--参见移动设备的操作手册。

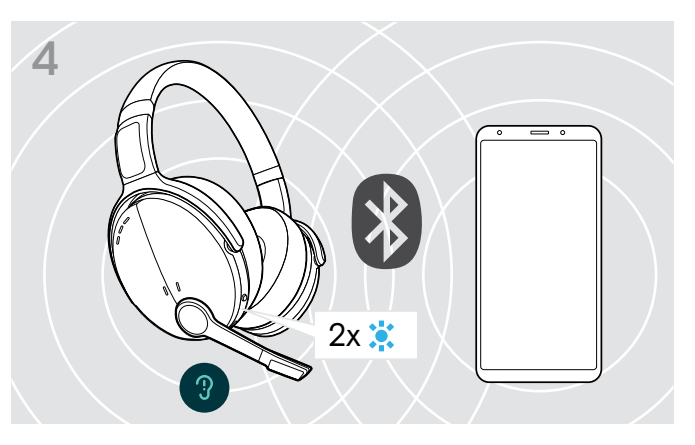

LED 指示灯关闭。

## <span id="page-9-1"></span><span id="page-9-0"></span>安装 EPOS Connect 软件

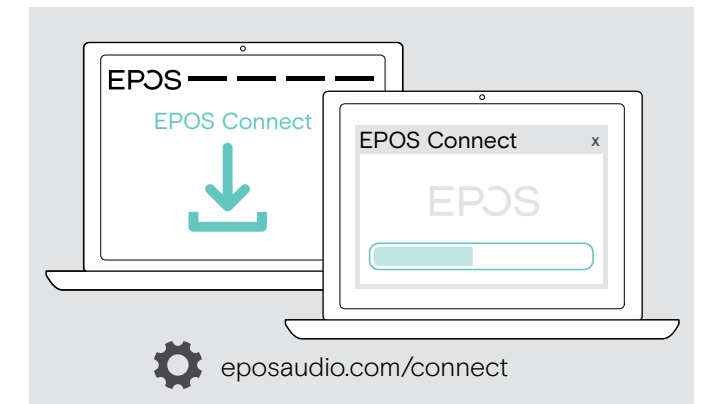

#### <span id="page-9-2"></span>更改耳机音频设置– Microsoft® Windows

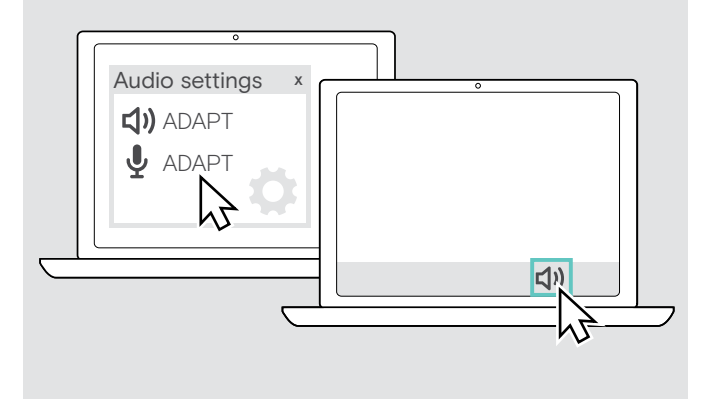

EPOS Connect 是一款免费软件,您可以用这款软件来配置 和更新自己的耳机,以及进行其它的设置。

- X 从 eposaudio.com/connect下载软件。
- X 安装软件。 您需要拥有计算机的管理员权限-如有需要,  请与您的 IT 部门联系。

通过电脑拨打电话:

▷ 安装软电话(VoIP 软件)或向您的管理员寻求支持。

连接新耳机后,Windows 通常会自动更改音频设置。 如果耳机连接后听不到声音:

- X 右击音频图标。
- $D$  把 ADAPT 560 选为扬声器。
- X 把 ADAPT 560 选为麦克风。

# <span id="page-10-0"></span>使用耳机

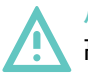

#### 小心 高音量会造成听力损害!

长时间以高音量聆听会导致永久性听力损伤。

- X 在戴上耳机之前请将音量调至低音量。
- X 不要让自己持续暴露于高音量。

## <span id="page-10-1"></span>打开耳机并进行连接

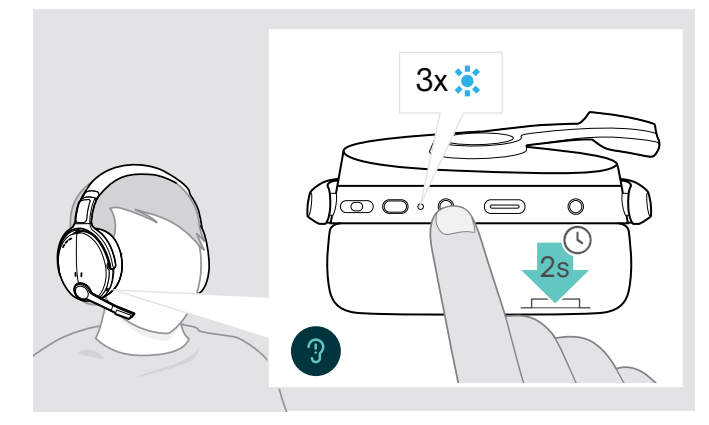

X 长按电源按钮2秒。 耳机开启。LED 闪烁蓝光。  耳机尝试自动连接蓝牙设备。

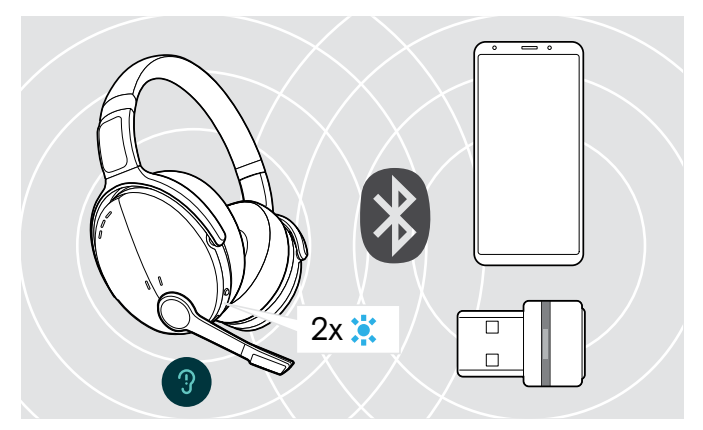

耳机找到要连接的设备后,LED 会闪两下蓝光。  LED 指示灯关闭。 如果 LED 亮红光,则表示未找到配对设备。

#### 关闭耳机

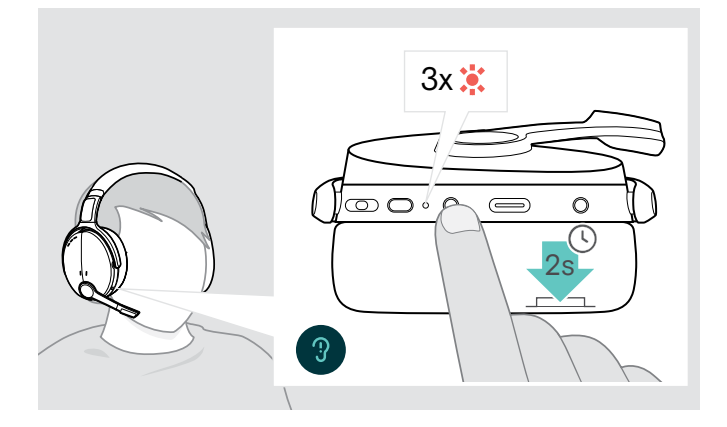

- X 长按电源按钮2秒。 LED 闪烁3次红灯并关闭。 耳机关闭后,所有音量设置都会自动保存。
- X 给耳机充电(见第 [19](#page-19-2)页)。 或者
- X 存放耳机(见第 [20](#page-20-1)页)。

#### <span id="page-11-0"></span>调整,佩戴耳机

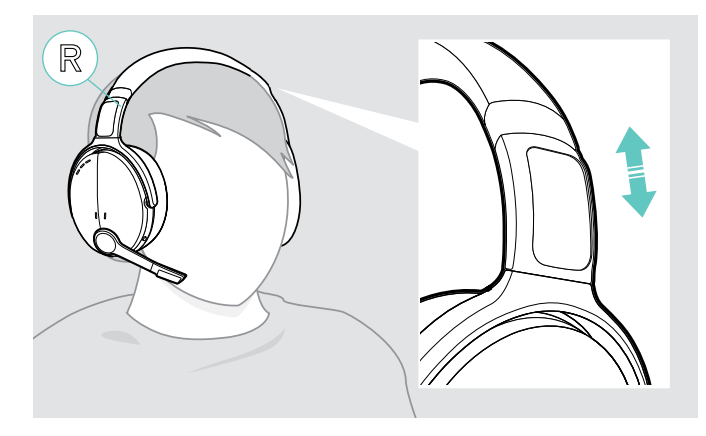

- 为了获得良好的音质并保证佩戴时的舒适性,请调整好耳机。
- $\triangleright$  戴上耳机, 把头箍放在头顶, 带有 R 标记的一边放在右耳上。
- X 调整耳机
	- 把耳垫罩在耳朵上,
	- 感受到耳朵上均匀,轻柔的压力,
	- 头箍贴合头部曲线。

<span id="page-11-1"></span>调整音量

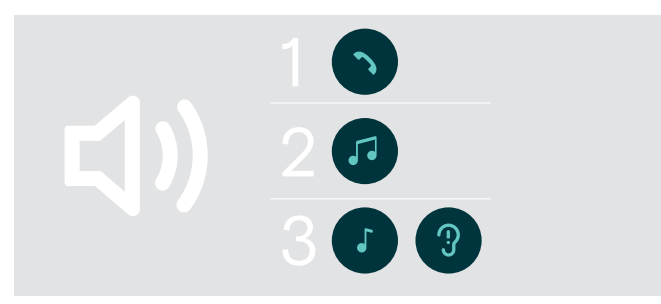

您可以调节耳机的三个独立的音量设置:

- 1. 通话音量:正在通话期间
- 2. 音频音量:音频流期间
- 3. 铃音,拨号音与语音提示的音量:
	- 在空闲模式下——无正在进行的通话或音频流
- ▷ 按 Multifunction (多功能) 键增减音量。 音量达到最高值或高低值时,会发出一到两声哔声。

您也可以在与耳机相连的设备上调整音量。

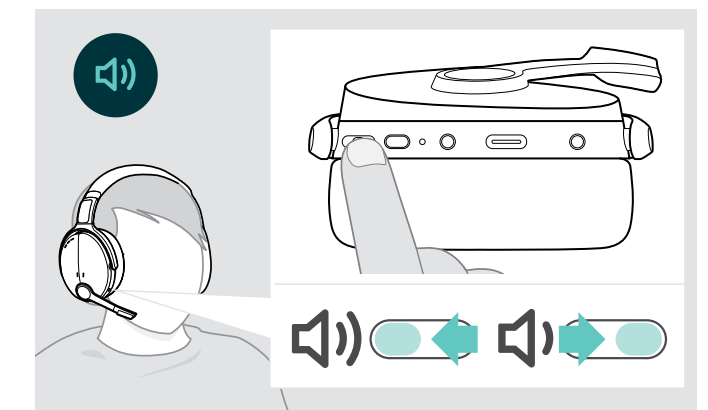

## 搭配软电话使用时,调整耳机麦克风音量

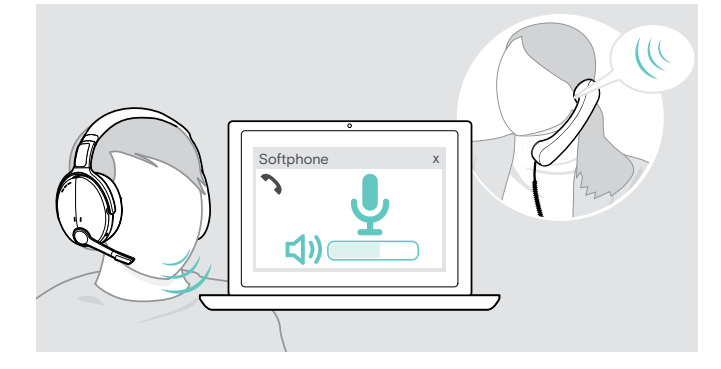

- ▷ 在连接的设备上给人打电话,呼叫对方可帮助您找到合适 的麦克风音量设置。
- ▷ 在软电话应用程序和/或电脑的音频应用程序里调整麦克 风音量。

### <span id="page-12-1"></span><span id="page-12-0"></span>将麦克风静音

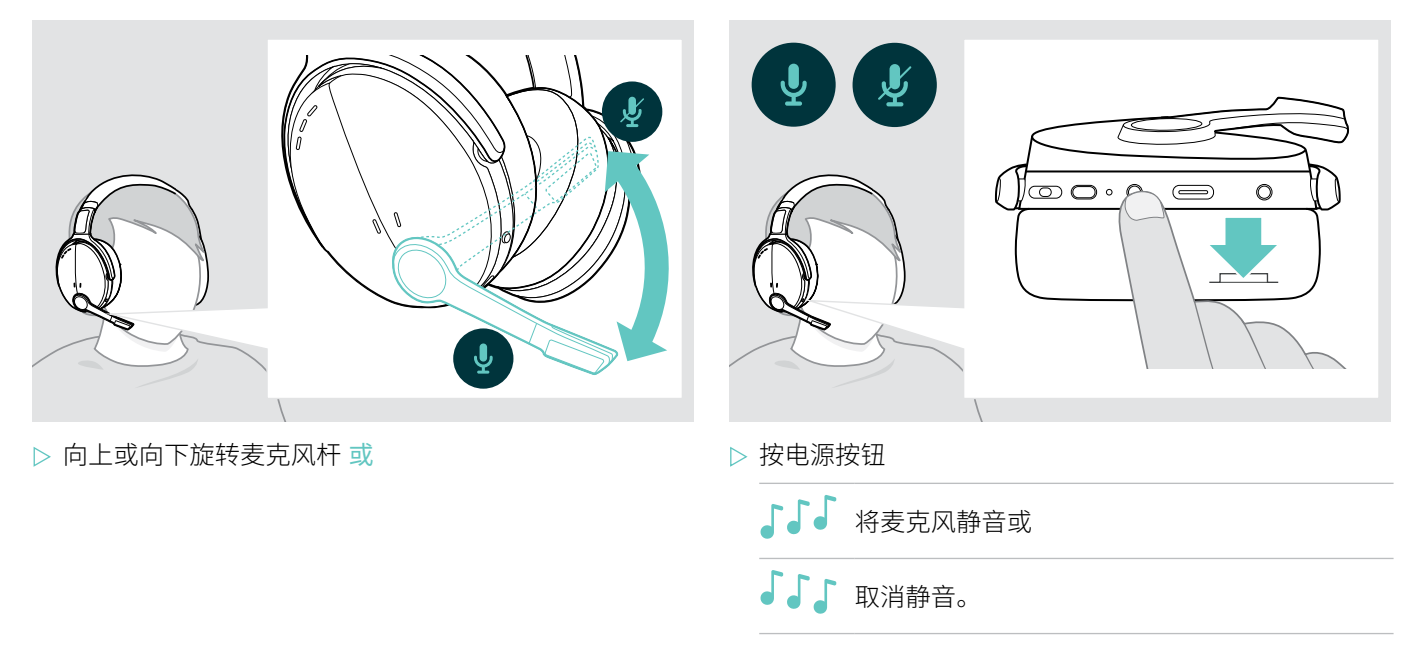

## <span id="page-12-2"></span>使用主动降噪 (ANC)

该耳机运用主动降噪(ANC)技术降低环境噪音。特殊的麦克风可优化语音及降低背景噪音。

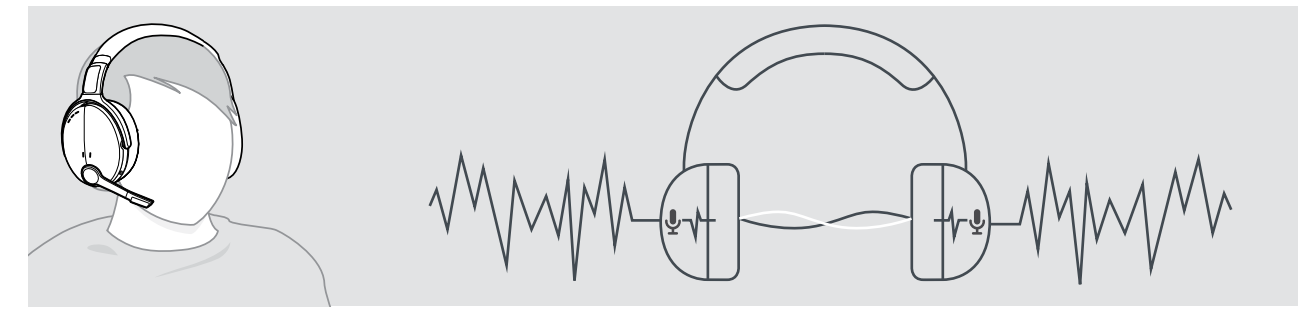

这款耳机采用主动降噪技术,只要戴上它,不用连接任何设备,您就能在嘈杂的环境里享受属于自己的安静空间。  只要电池电量足够并且打开耳机,您就能激活 ANC 功能。

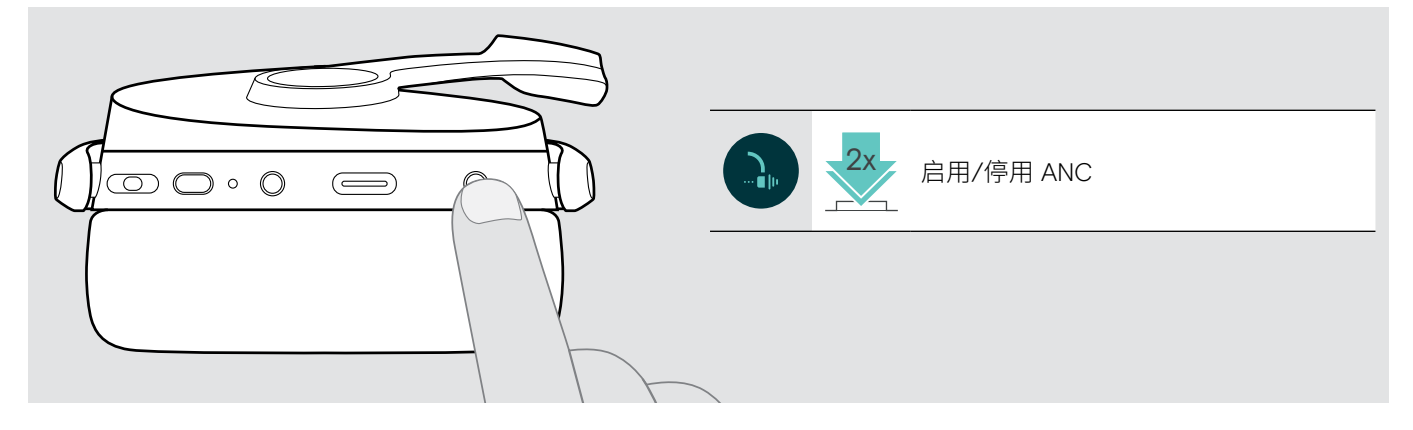

## <span id="page-13-1"></span><span id="page-13-0"></span>打开/关闭 TalkThrough

即使在 ANC 打开的情况下,您也无需摘下耳机,TalkThrough功能让您可与同事正常交流。音频播放将暂停或被静音。

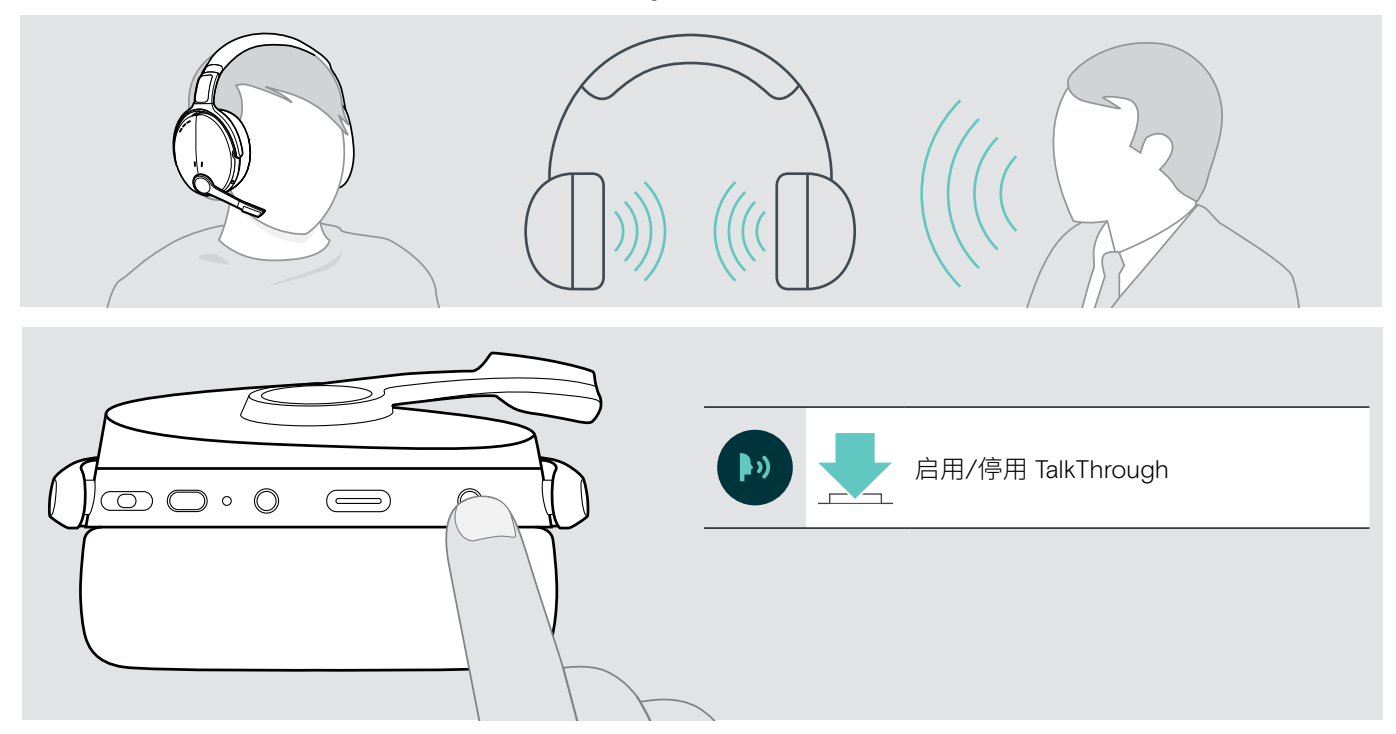

# <span id="page-14-0"></span>使用耳机拨打电话

以下功能取决于所连接的设备。

### <span id="page-14-1"></span>拨打电话

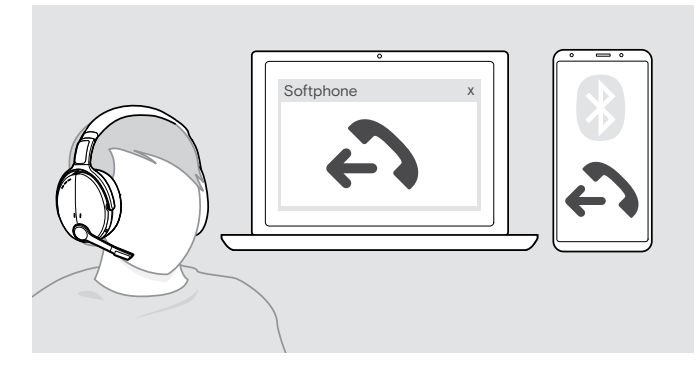

X 在已连接的设备上打电话。

或者

X 点击 Hook 按键,通过软电话发起呼叫。

如果呼叫未自动转接至耳机:

▷ 在已连接设备的说明手册中搜索此功能。

## <span id="page-14-2"></span>接听/拒接/挂断通话

来电时,您会听到铃声,并且 LED 会闪蓝光。

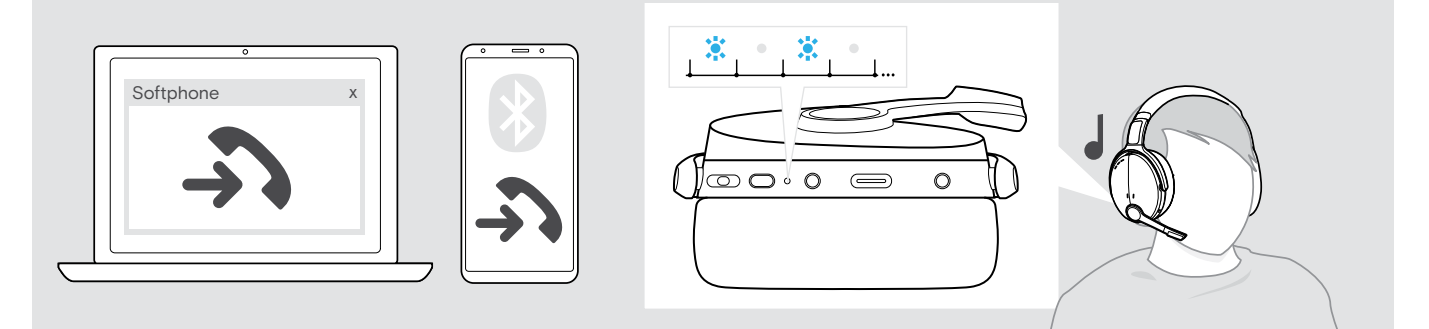

<span id="page-14-3"></span>接听/保持电话

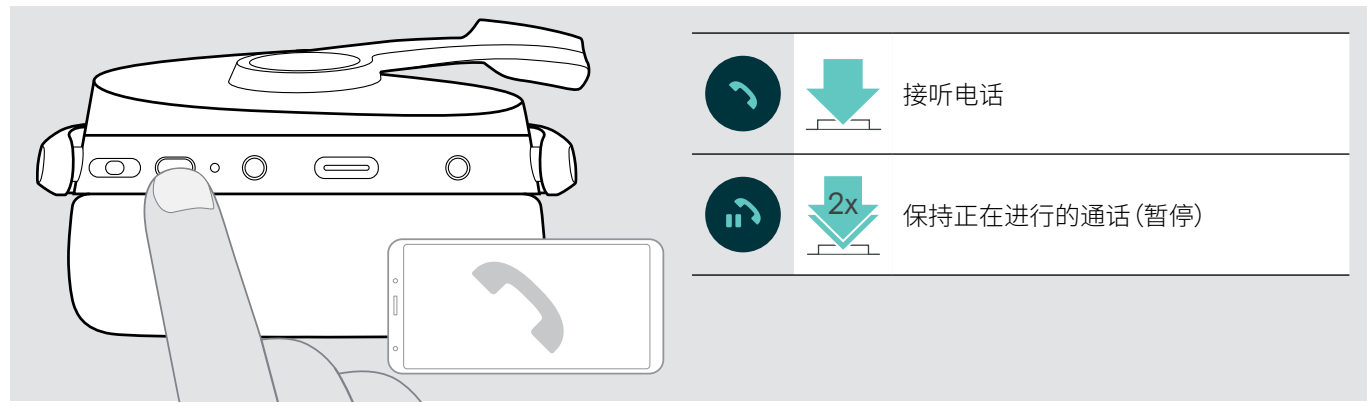

<span id="page-14-4"></span>拒接/挂断电话

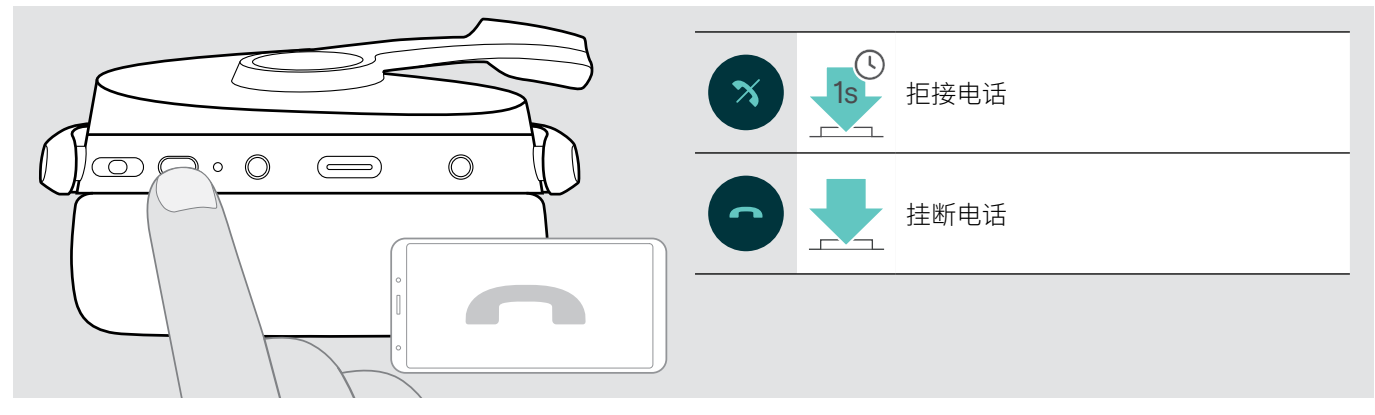

#### <span id="page-15-1"></span><span id="page-15-0"></span>重拨

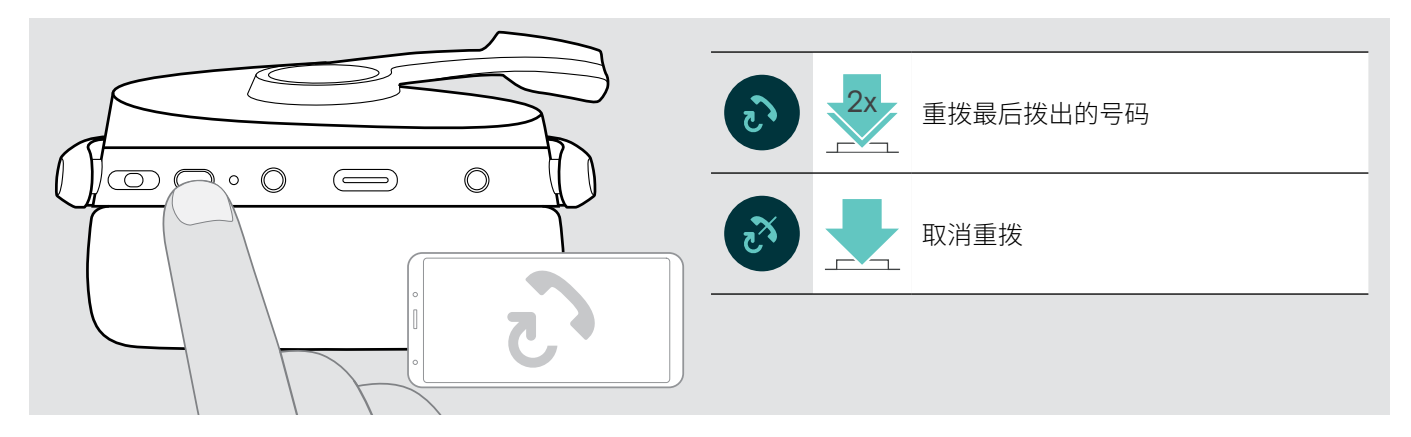

## <span id="page-15-2"></span>使用语音助手/语音拨号

最近连接的蓝牙设备将会被用于语音助手或语音拨号。 有关微软 Cortana 的内容:请参阅第[17](#page-17-3)页。

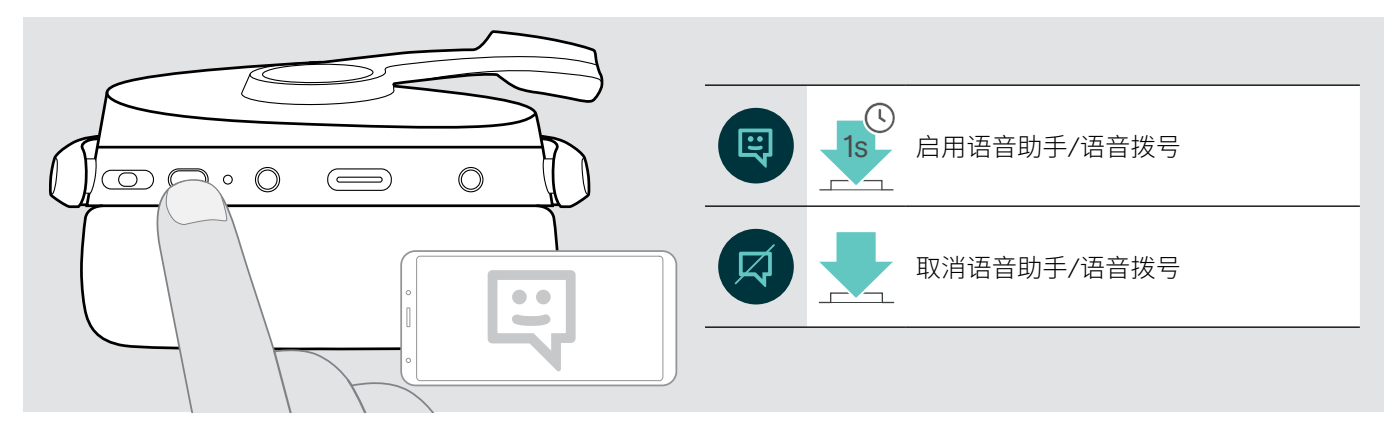

#### <span id="page-16-0"></span>管理多个通话

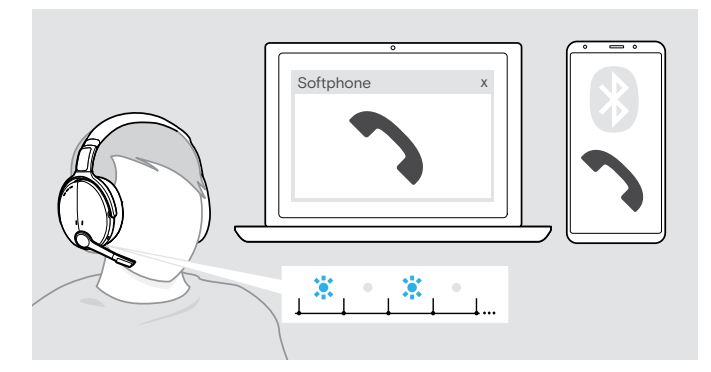

<span id="page-16-1"></span>接听/拒接第二个来电

耳机可以同时连接两台蓝牙设备。

可同步管理两个通话。

如果您在正在通话期间接到一个电话,  将会响起敲门声。

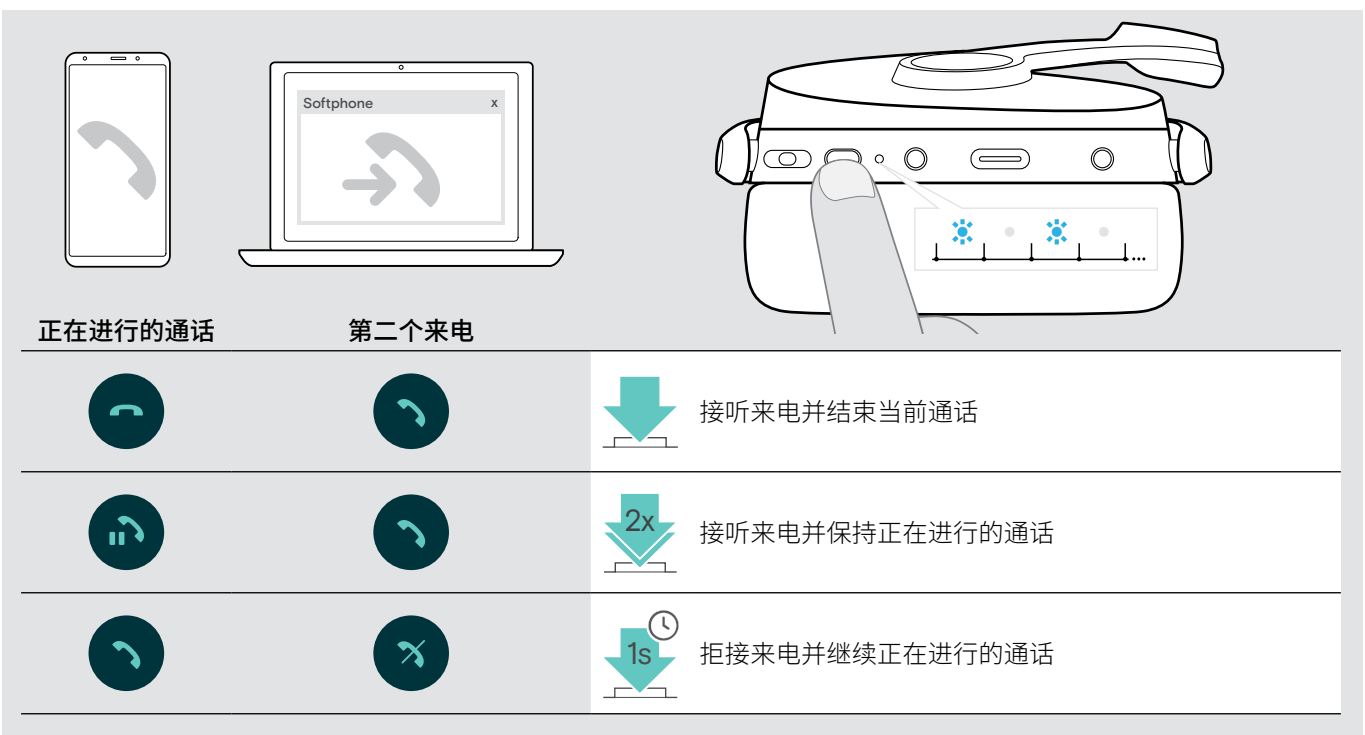

#### <span id="page-16-2"></span>在两个通话之间切换/结束通话

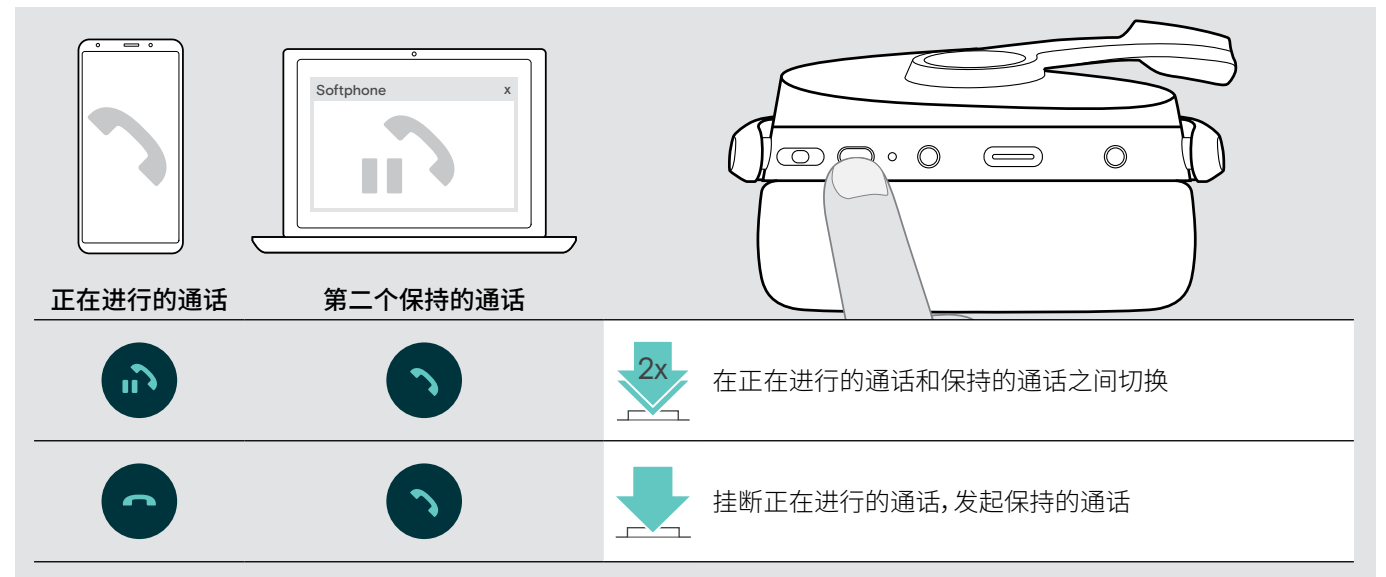

# <span id="page-17-2"></span><span id="page-17-0"></span>搭配Microsoft® Teams / Cortana 使用耳机与适配器

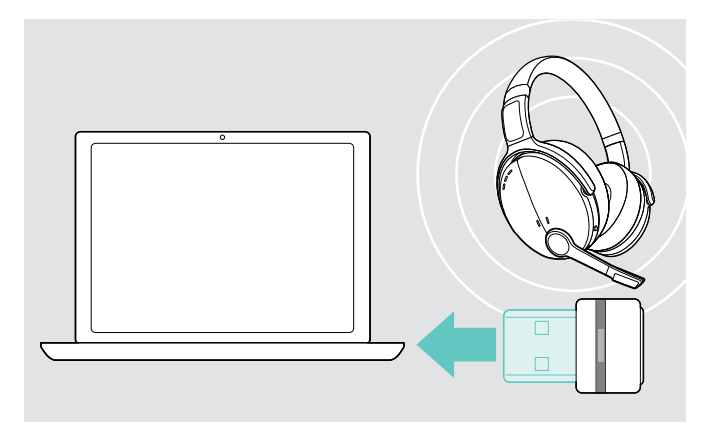

## <span id="page-17-1"></span>启用 Microsoft® Teams 并检查通知

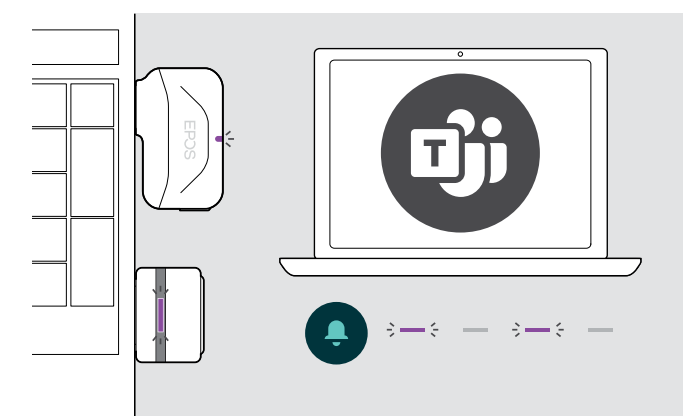

### <span id="page-17-3"></span>激活并使用 Microsoft® Cortana

|ത  $\circ$  $\qquad \qquad \qquad \qquad \qquad \qquad \qquad \qquad \qquad \qquad$  $\circ$  $\frac{1}{1s}$ 

如果想要搭配 Microsoft Teams 与 Cortana 使用该耳机:

X 将适配器插入电脑的 USB 端口——见第[7](#page-7-2)页。 如果 Microsoft Teams 正在运行,  LED会由蓝色光自动变成紫色光。

X 在电脑上运行 Microsoft Teams。 适配器连接至Microsoft Teams,  LED会由蓝色光变成紫色光。

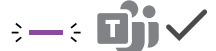

LED 跳动紫色表示:

- 会议加入通知
- 语音邮件通知
- 未接来电通知

在屏幕上检查这些通知**:** 

 $\triangleright$  按 Hook 按钮。

您可以使用耳机激活和使用 Cortana。  Cortana 是采用语音命令技术的微软个人数字助理。

- $\triangleright$  按 Hook 按钮。 启动 Cortana 时适配器的 LED 灯闪烁紫色光。
	- $3 5 3 5 -$

LED 亮起紫色光时,表示 Cortana 已经就绪。

 $\div$ 

# <span id="page-18-1"></span><span id="page-18-0"></span>使用耳机听音频

您可以通过已连接的设备听音频。以下功能取决于所连接的设备。

▷ 在蓝牙设备上播放媒体内容。 适配器LED亮起蓝色光。

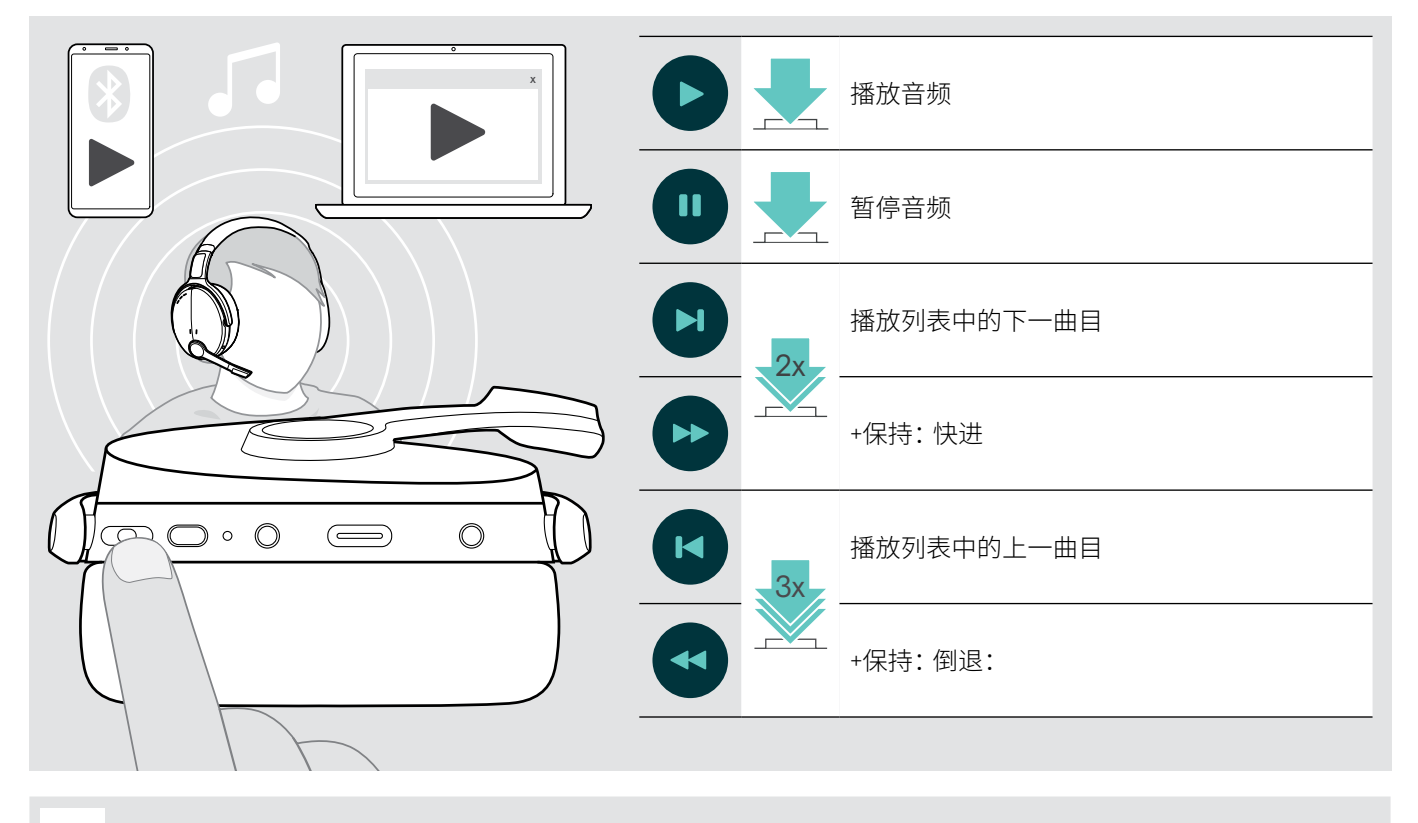

i 如果您接听了电话,音频播放则会暂停并在通话结束后重新开启,如果所连接的设备支持此功能。

# <span id="page-19-0"></span>附加功能

#### <span id="page-19-2"></span>为耳机电池充电

▷ 将 USB 线连接至耳机和电脑的 USB 插槽上。

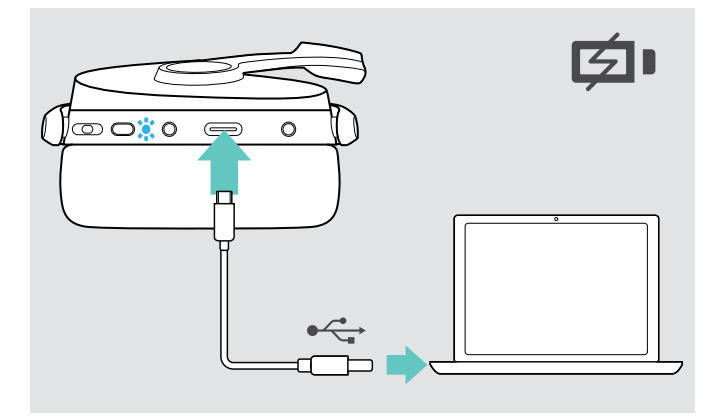

电池正在充电。针对各种耳机电池状态,LED 会发出不同的颜色, 电充满的时候,会关闭。

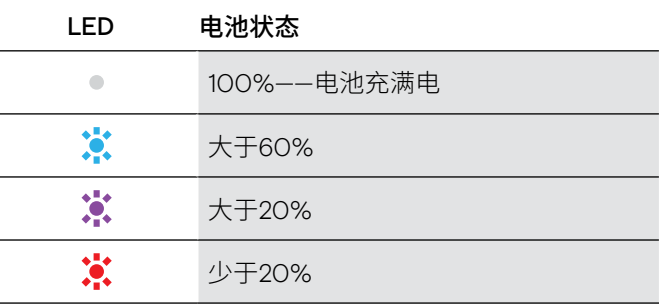

如果要停止充电:

▷ 把 USB 线从耳机上拔下来。

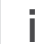

i 电池用完时,耳机会自动关闭。

#### <span id="page-19-1"></span>检查电池剩余电量

**? OD** 

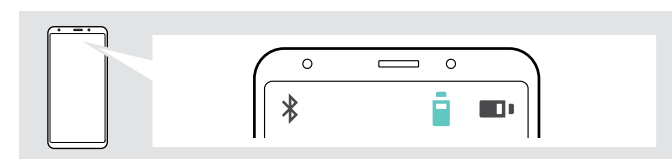

⊯⊙⊙∦o

 $\mathcal{D}$ 

 $1s$ 

 $\bigoplus$  $\odot$ 

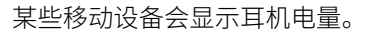

您可以随时查看剩余电池电量,但在通话时不可以:

X 按下 Settings (设定)按钮。 LED 闪烁和听到语音提示。

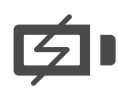

当电池电量低于20%时,LED 指示灯闪烁红光, 并且会发出几次"Recharge headset" (耳机需要充电)的提示音。

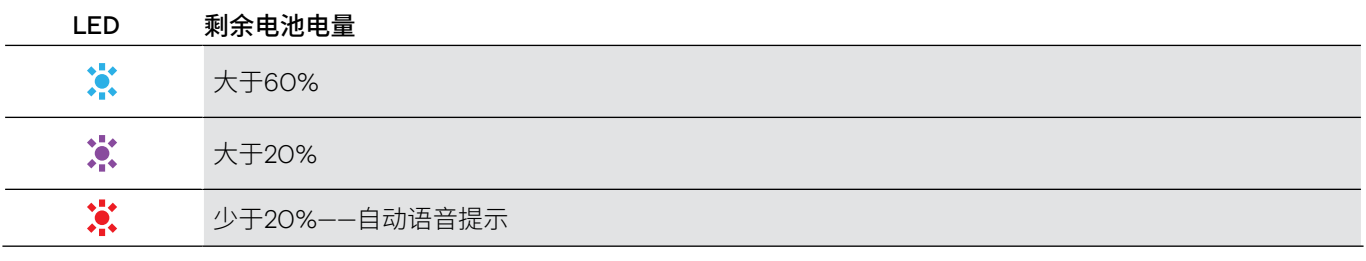

## <span id="page-20-1"></span><span id="page-20-0"></span>存储及携带耳机

为了避免划痕:

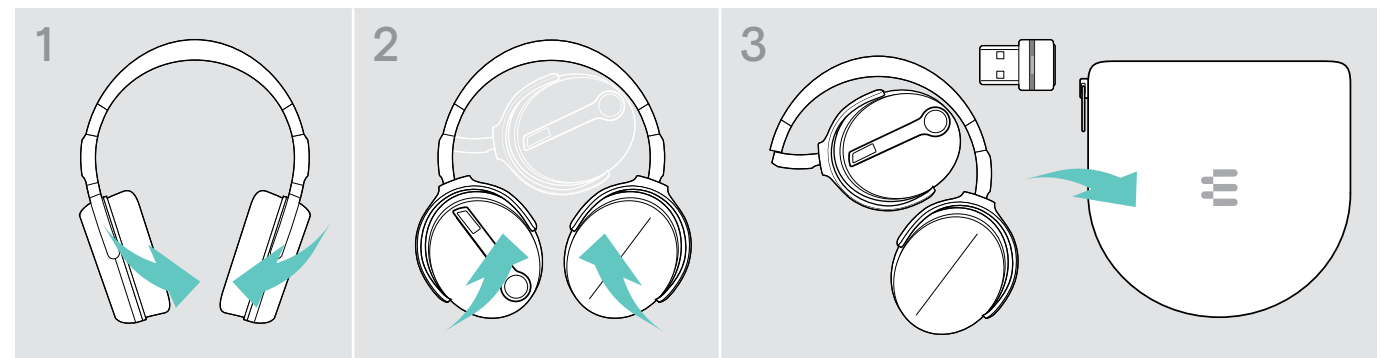

X 朝着头箍的方向向内折叠耳罩。

X 在不使用或随身携带时,请将耳机存放在盒子里。放在清洁干燥的环境中。

如果长时间不使用耳机:

▷ 每 3 个月为内置可充电电池充电约 1 小时。

#### 如果您离开蓝牙覆盖范围

耳机和蓝牙设备之间的范围取决于设备。传输范围在很大程度上取决于环境条件,如壁厚,墙体材质等。  在视线畅通的区域内,大部分手机和蓝牙设备的传输范围可达 25 米。

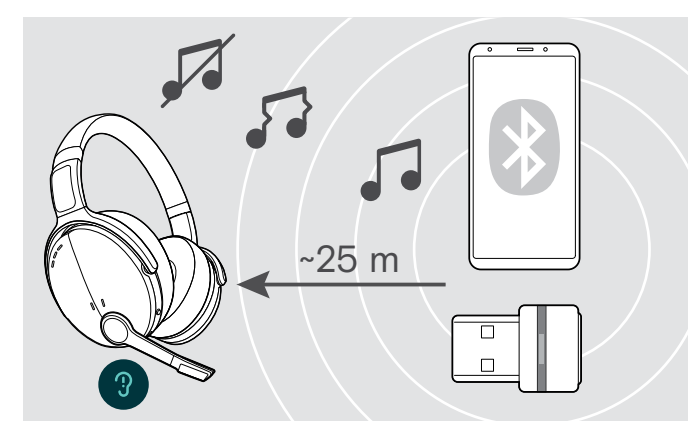

如果音频质量下降,例如在通话中或链路完全断开期间: > 重新进行蓝牙连接范围。

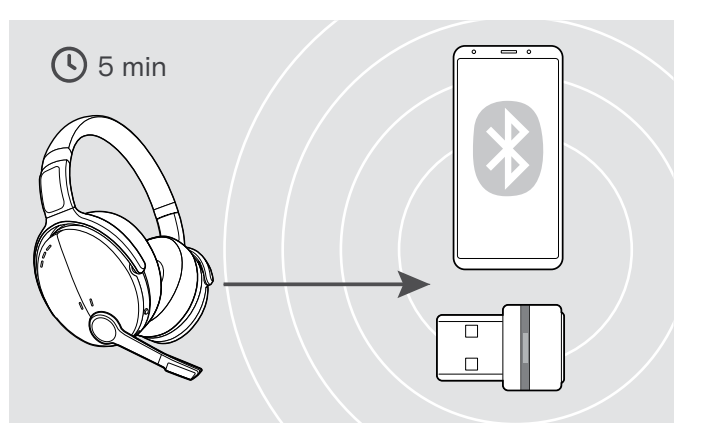

如果您在 5 分钟内重新进入蓝牙传输范围,连接将重新建立。

如果您离开蓝牙传输范围超过 5 分钟,连接将彻底中断,  您必须手动重新建立连接。

▶ 按 multifunction (多功能) 按钮。

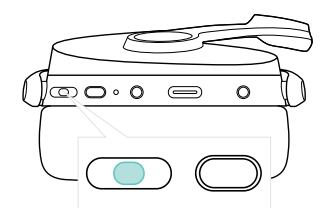

## <span id="page-21-2"></span><span id="page-21-0"></span>重新连接/断开蓝牙

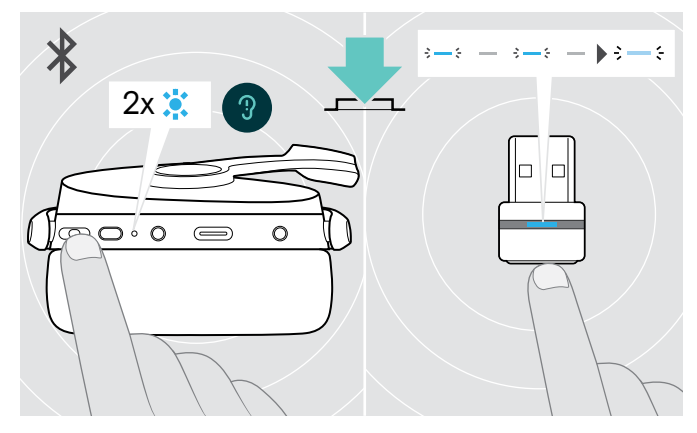

 $\triangleright$  按耳机的 Multifunction 按键或适配器的按钮。 耳机找到要连接的设备后,LED会闪烁两下蓝光。  适配器闪烁蓝光并且亮起暗蓝光。

#### **重新连接蓝牙 青春 医血清质 医血清质 医血清质 医血清** 医血清质 医血清性

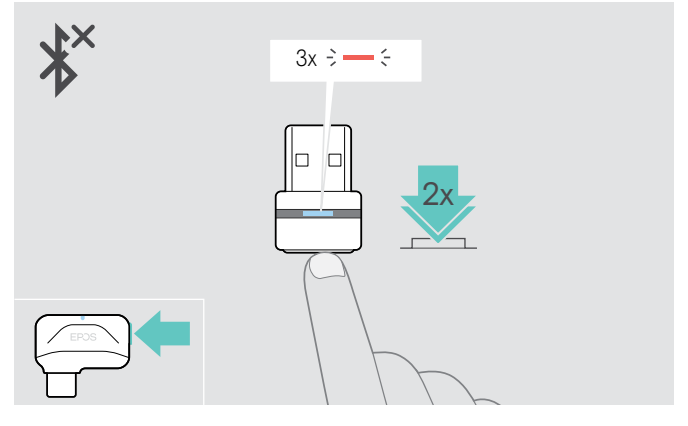

X 双击适配器的按钮。 蓝牙连接将断开。  LED 闪三下红光。

#### <span id="page-21-1"></span>启用/禁用语音提示

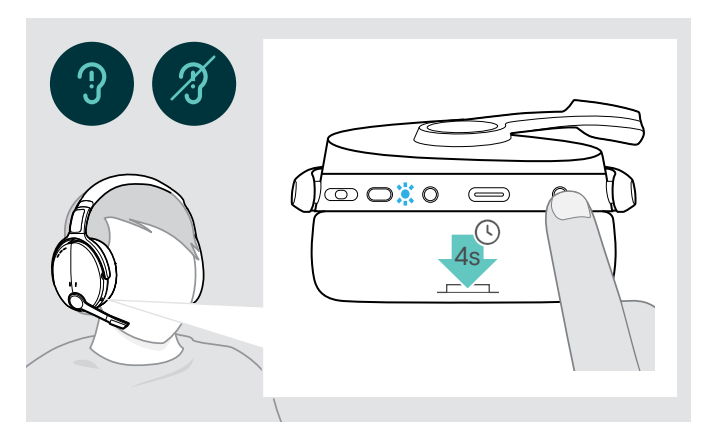

在空闲模式下(无正在进行的通话或音频流):

X 长按 Settings (设置)键, 耳机会发出开机或关机的语音提示。

i 如果停用语音提示,则您会听到信号声。

# <span id="page-22-0"></span>维护产品并升级固件

清洁产品

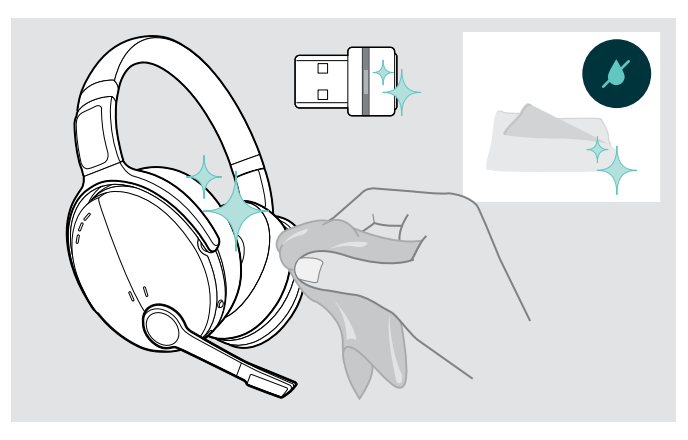

#### 小心

液体会损坏产品的电子元件!

进入设备外壳的液体会导致短路和损坏电子元件。

- X 使所有液体远离产品。
- X 不要使用任何清洁剂或溶剂。
- X 只能使用干布清洁产品。

#### 更换耳垫

为了保持卫生,请注意更换耳垫。您的 EPOS 合作伙伴可提供备用耳垫。

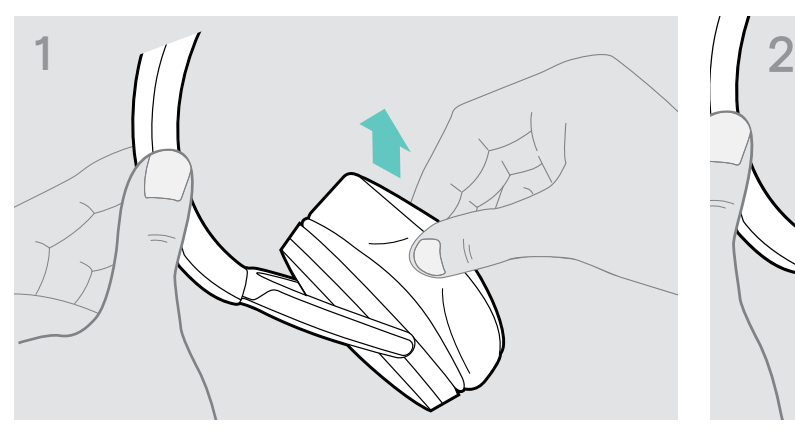

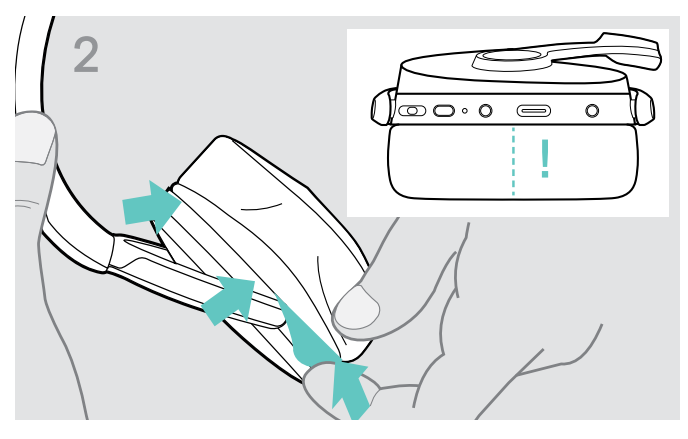

X 小心翼翼地从耳罩上取下旧耳垫。 X 将固定带(缝合线条朝下)插入耳罩上的空间中。

## <span id="page-23-0"></span>更新产品的固件

更新固件:

▷ 安装免费的 EPOS Connect 软件(参阅第 [9](#page-9-1)页)。

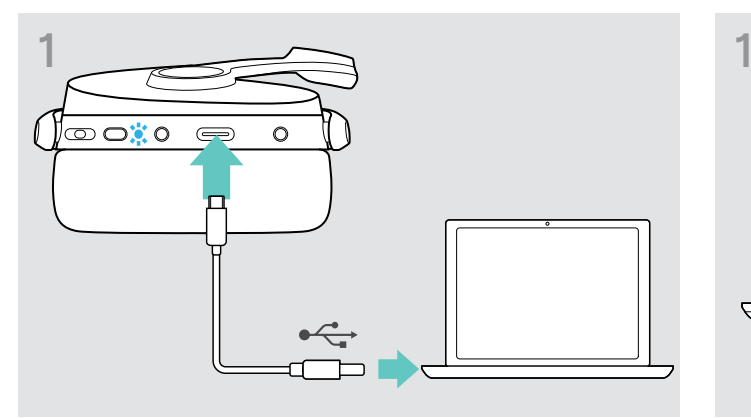

▷ 把 USB 线接到耳机与电脑上。 LED 亮起。

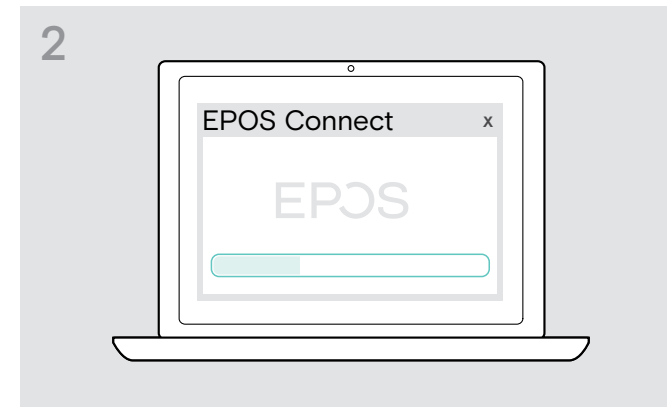

#### **更新耳机固件 医血管** 医血管性 医血管性 医血管性 医血管性 医血管性

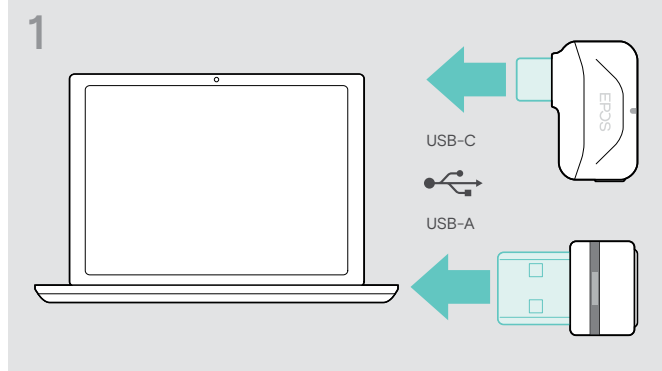

- X 将软件保护装置插入计算机的 USB 端口。 LED 亮起。
- X 启动 EPOS Connect。 如果有新的固件更新,该软件将指导您完成更新过程。

# <span id="page-24-0"></span>如果出现问题...

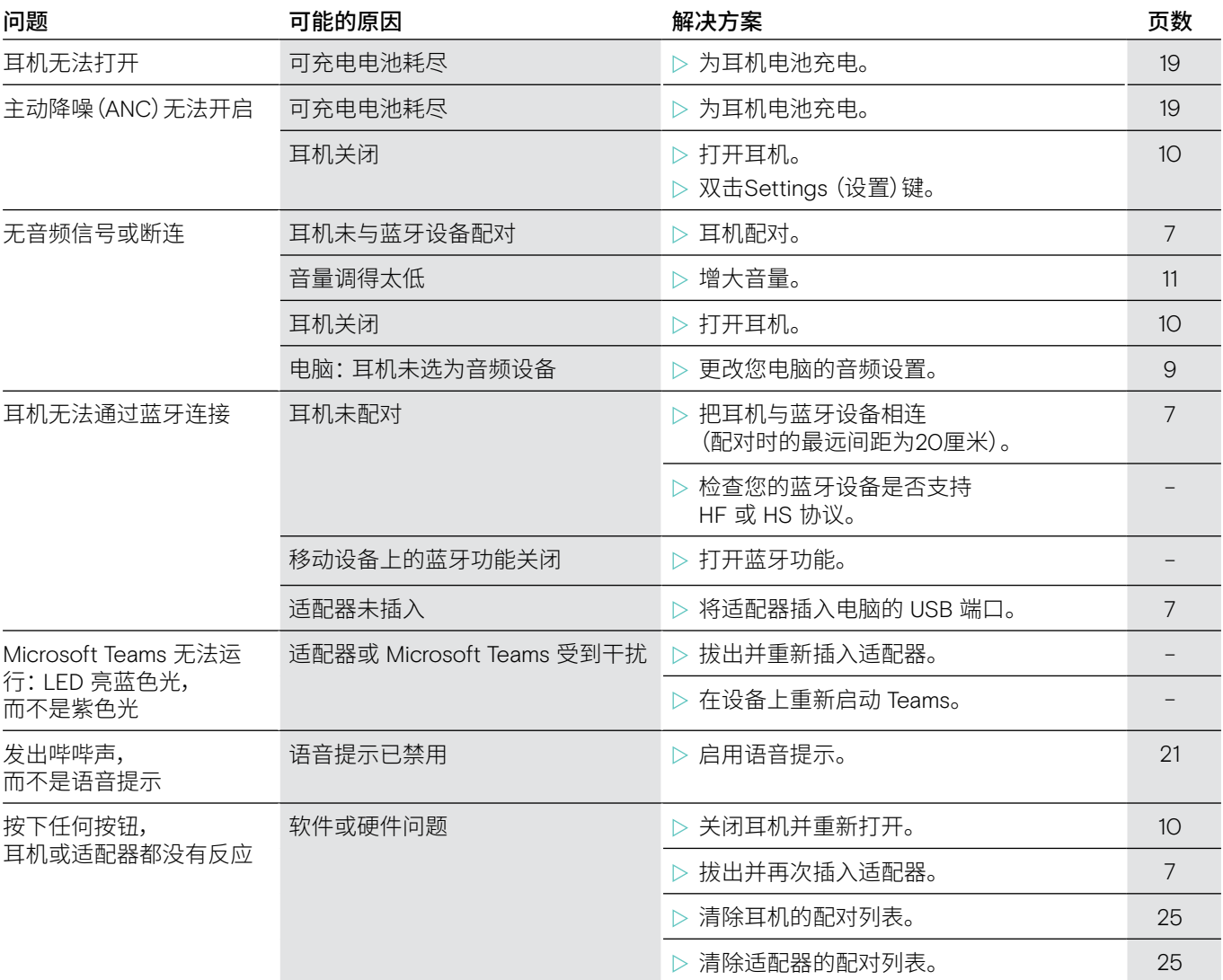

如果出现上表中未列出的问题,或者如果使用建议的解决方案无法解决问题,请联系您当地的 EPOS 合作伙伴寻求帮助。  如需查找您国家的 EPOS 合作伙伴,请在 eposaudio.com 上搜索。

## <span id="page-25-1"></span><span id="page-25-0"></span>清除耳机配对列表(重置)

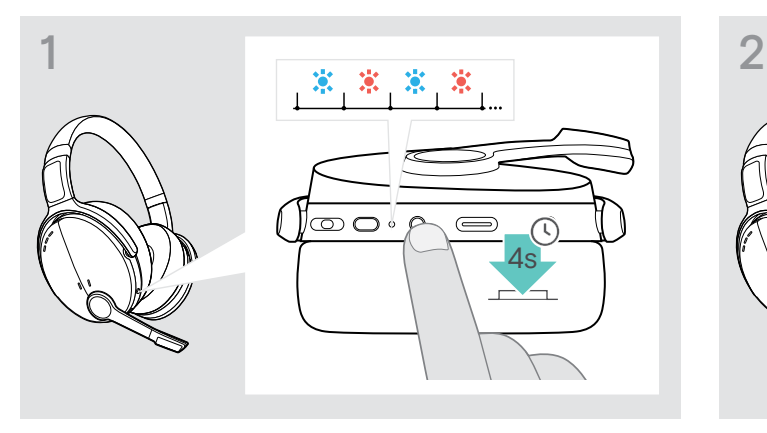

 $\triangleright$  长按电源按钮直到 LED 指示灯闪烁蓝光和红光。  $\triangleright$   $\triangleright$  同时按下 Multifunction (多功能)按键与电源按键。

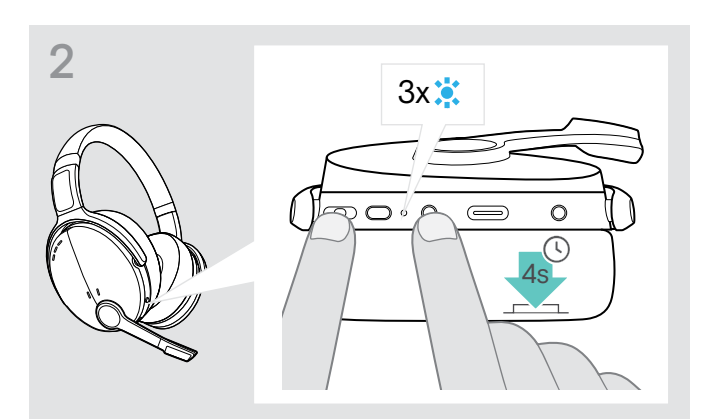

LED 会闪三下蓝光。配对列表已清除。  耳机搜索可配对的蓝牙设备——参见第[7](#page-7-1)页。

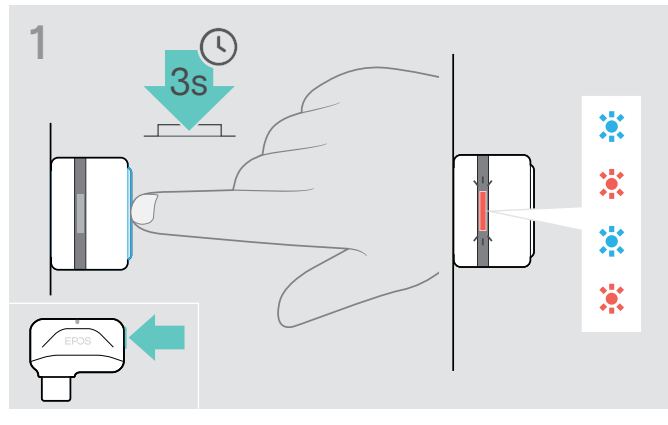

- X 将适配器插入电脑的 USB 端口。
- ▷ 长按按钮直到 LED 指示灯闪烁蓝光和红光。

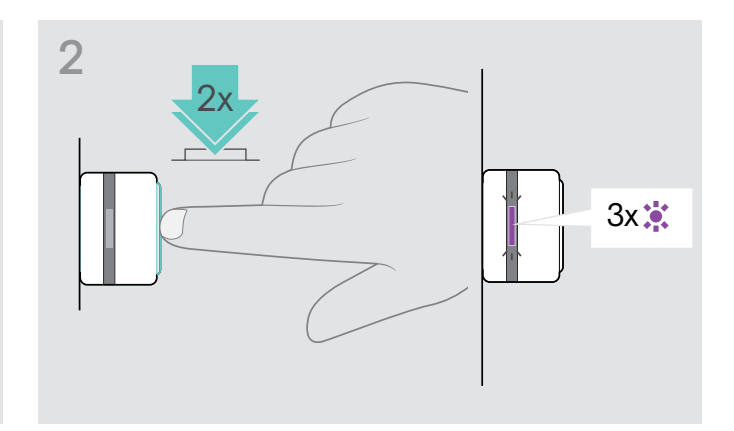

X 双按适配器的按钮。 LED 闪烁紫光 3 次。配对列表已清除。  适配器搜索可配对的蓝牙设备——见第[7](#page-7-1)页。

## <span id="page-25-2"></span>清除适配器的配对列表(重置)

# <span id="page-26-0"></span>规格

耳机——概览 佩戴方式

传感器原理 连接性

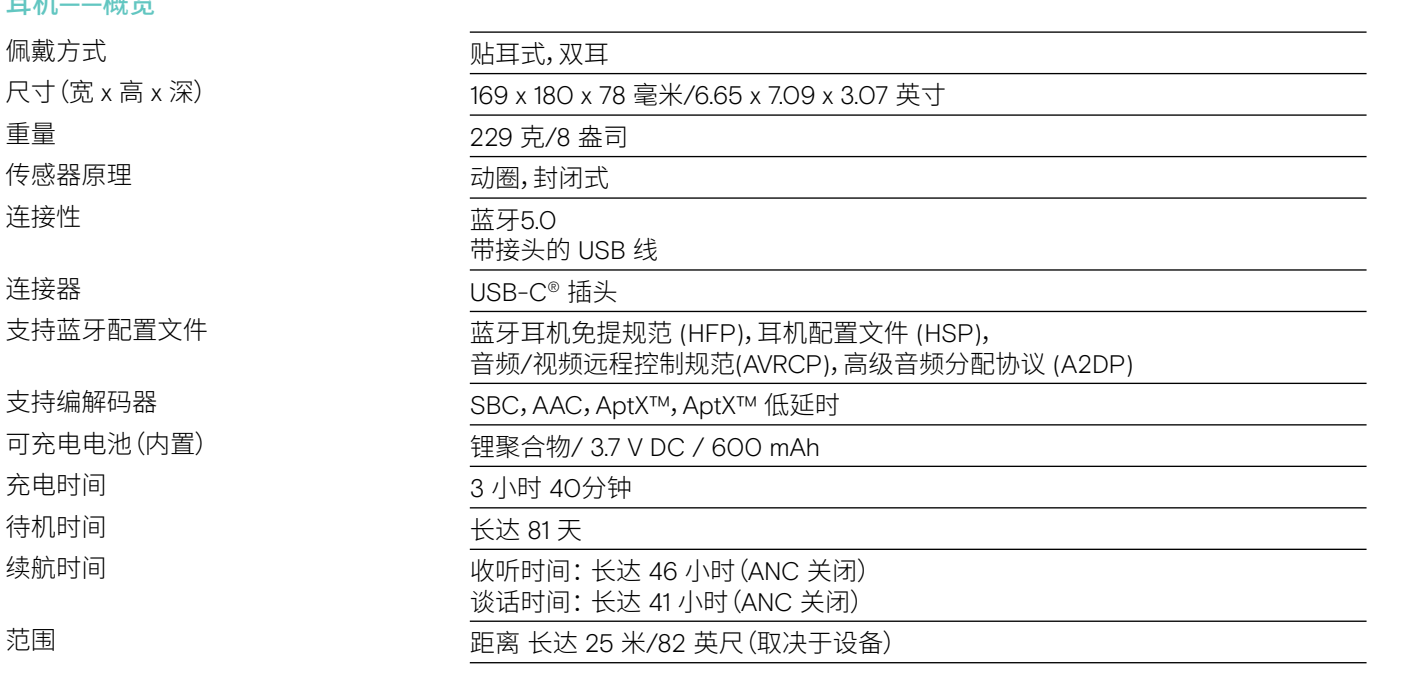

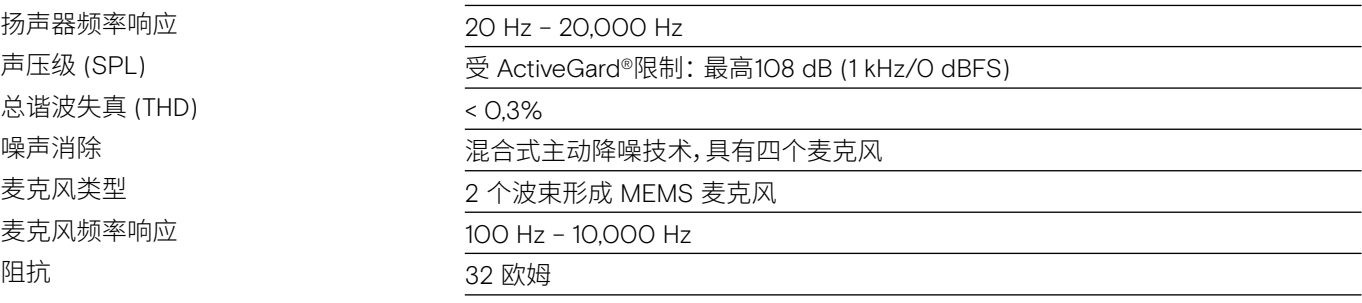

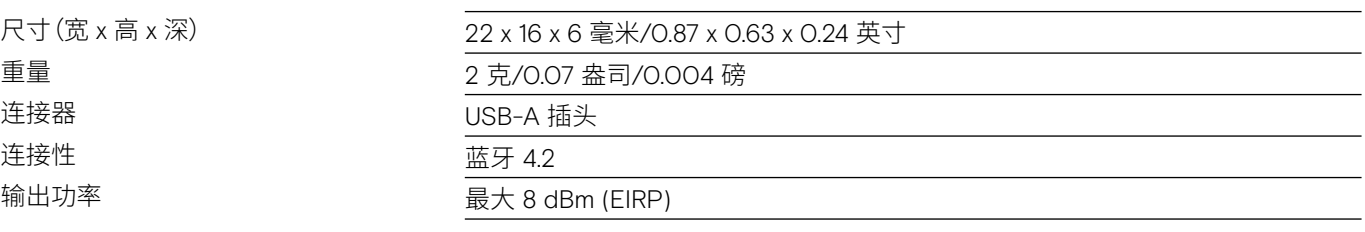

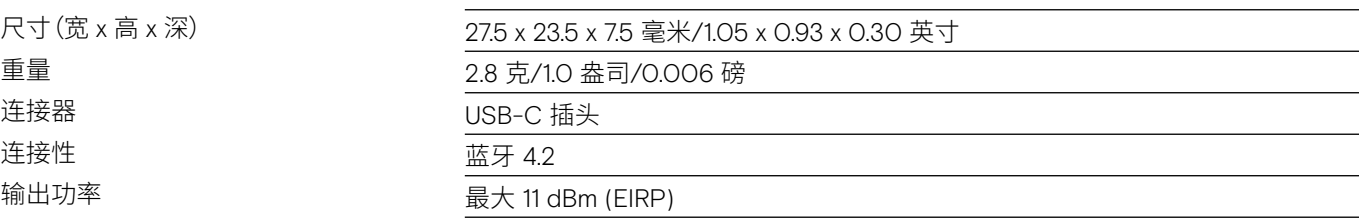

支持编解码器

充电时间 待机时间

#### 耳机——音频

扬声器频率响应 声压级 (SPL) 总谐波失真 (THD) 麦克风类型 麦克风频率响应 阻抗 32 欧姆

#### 适配器BTD 800 USB

尺寸(宽 x 高 x 深) 连接器 USB-A 插头 **進接性 いっとものの エストリック 蓝牙 4.2** 输出功率

尺寸(宽 x 高 x 深)

输出功率

#### 适配器 BTD 800 USB-C

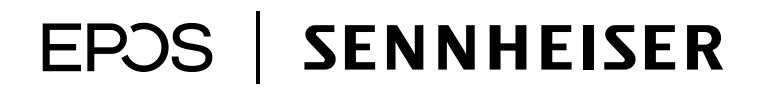

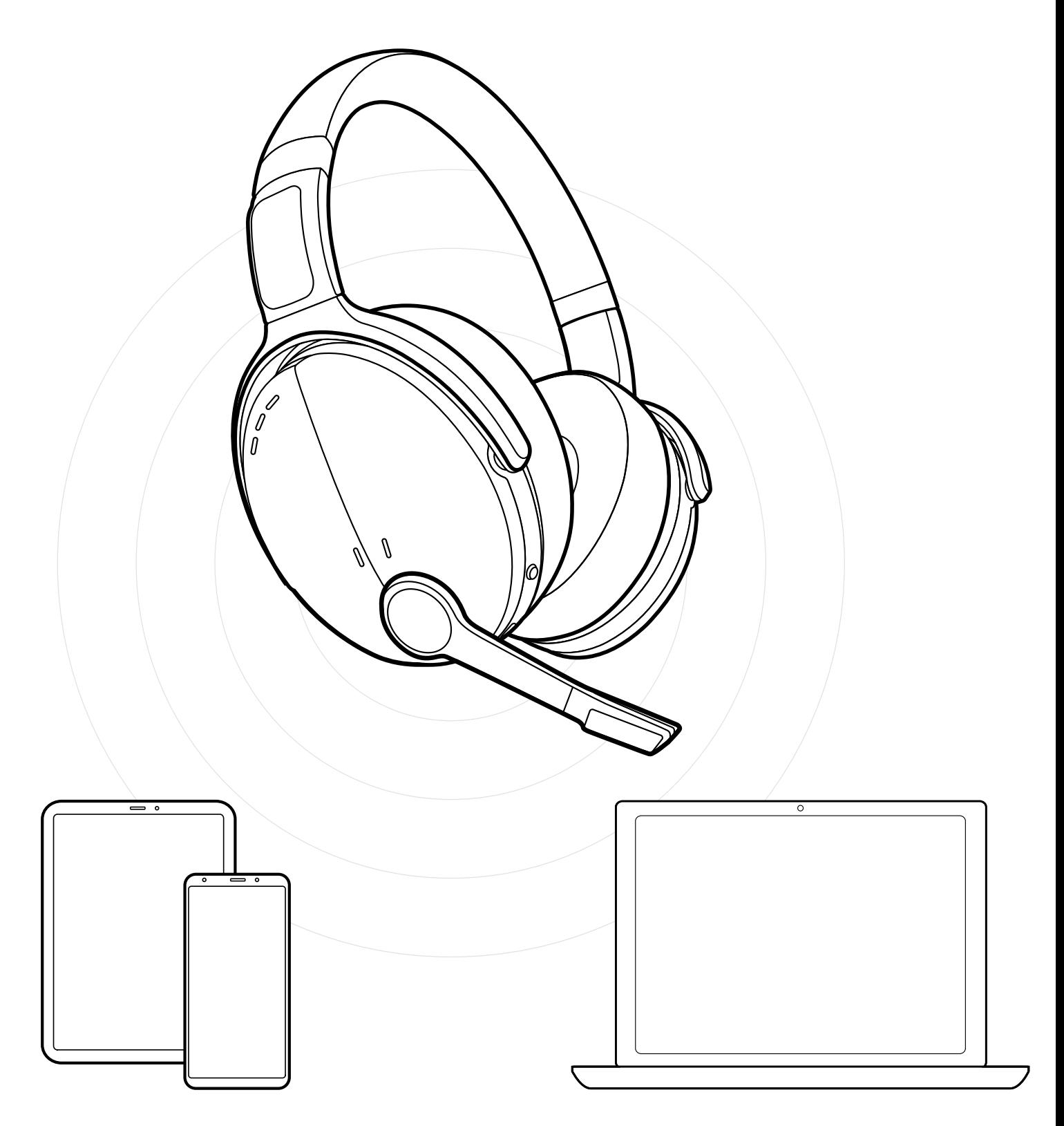

DSEA A/S Kongebakken 9, DK-2765 Smørum, Denmark eposaudio.com